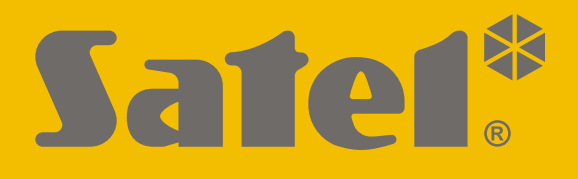

# **KNX-SA41 / KNX-SA24**

# **Universele Schakelactor**

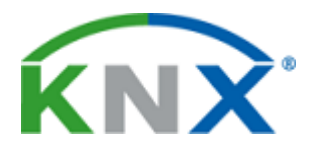

 $C<sub>6</sub>$ 

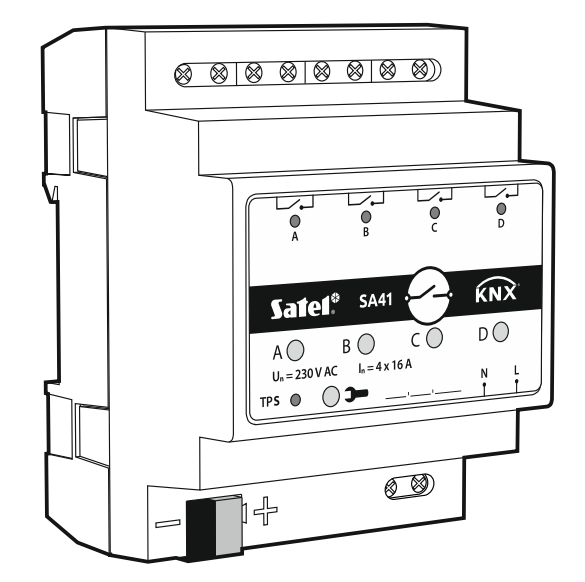

Firmware versie 1.01 knx-sa\_nl 11/19

SATEL sp. z o.o. • ul. Budowlanych 66 • 80-298 Gdańsk • POLAND tel. +48 58 320 94 00 **www.satel.eu**

# **BELANGRIJK**

Het apparaat dient door gekwalificeerd personeel geïnstalleerd te worden.

Lees deze handleiding aandachtig door voordat u begint met installeren, om fouten te voorkomen die kunnen leiden tot het niet functioneren dan wel schade aan de apparatuur veroorzaakt.

Uw rechten op garantie vervallen indien u wijzigingen, modificaties of reparaties uitvoert welke niet door de fabrikant zijn goedgekeurd.

SATEL streeft ernaar de kwaliteit van haar producten voortdurend te verbeteren, wat kan resulteren in wijzigingen van de technische specificaties en software. De actuele informatie over de aangebrachte wijzigingen is beschikbaar op de website. Bezoek ons op: http://www.satel.eu

#### **De verklaring van overeenstemming kan worden geraadpleegd op www.satel.eu/ce**

De volgende symbolen kunnen in deze handleiding gebruikt worden:

- - opmerking;
	- waarschuwing.

# **INHOUD**

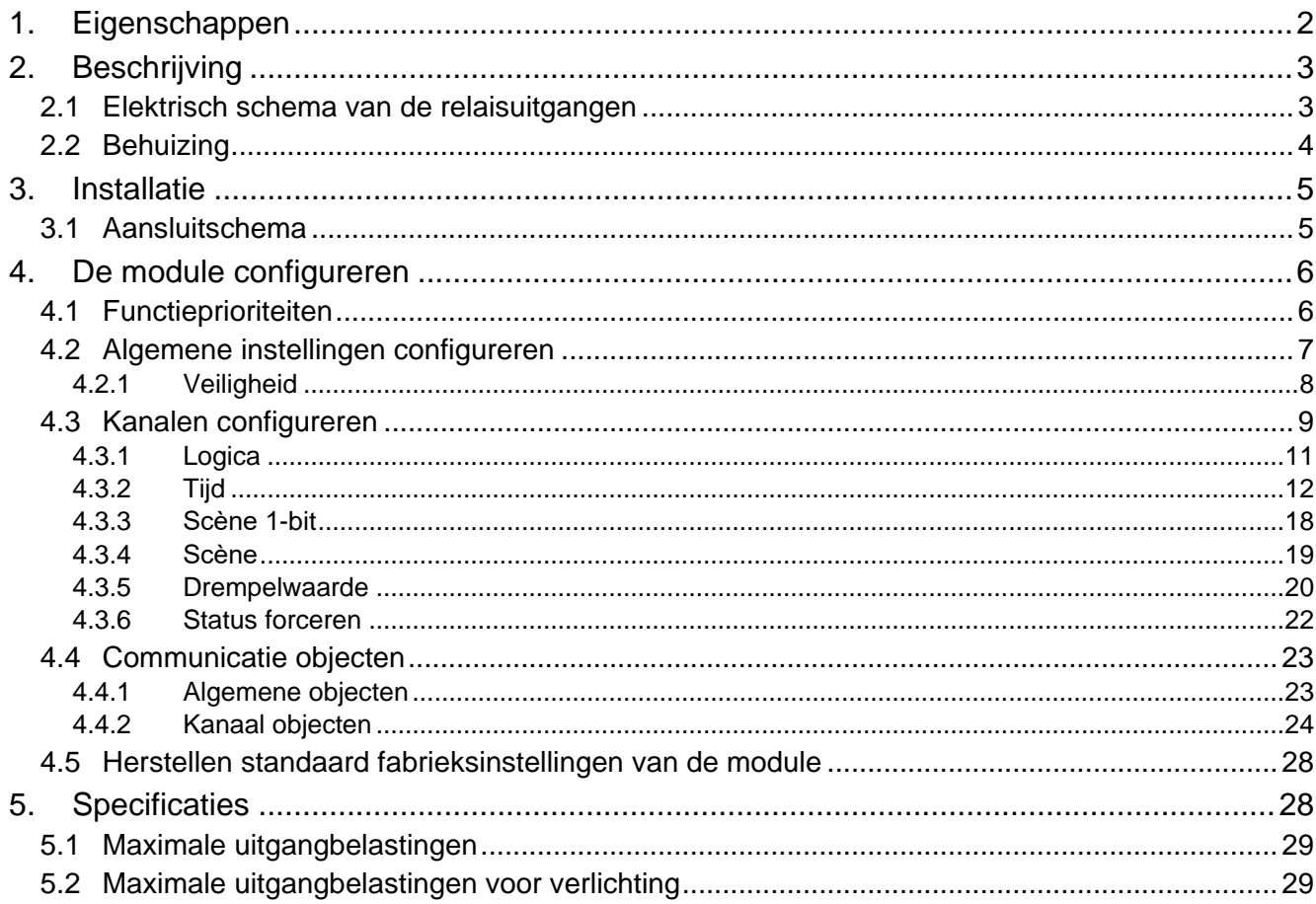

De KNX-SA41 / KNX-SA24-module is een universele schakelactor waarmee elektrische apparaten (verlichting, sirenes, ventilatie) kunnen worden aangestuurd. De module vormt een interface tussen de elektrische apparaten en het KNX-systeem. Telegrammen ontvangen door de module van verschillende KNX-apparaten (sensoren, enz.) worden omgezet in concrete acties, zoals het in- of uitschakelen van licht of ventilator.

 $\boldsymbol{i}$ 

*De modules verschillen in het aantal uitgangen, de KNX-SA41 heeft vier en de KNX-SA24 acht relaisuitgangen (zie ["Elektrisch schema van de relaisuitgangen"](#page-4-1)).*

*Elke uitgang in de module komt overeen met één logisch kanaal. Als de module spanningsloos is, worden de relais ingesteld op NO (normaal open). Na bekrachtiging van de module wordt de polariteit van het relais ingesteld zoals gedefinieerd voor het gegeven kanaal. Een verandering van de fysieke status van relais (uitgangen) vindt plaats door de logische status van het kanaal aan te passen aan de gedefinieerde polariteit. De hele functionaliteit die in deze handleiding wordt beschreven, verwijst naar de logische status en is identiek in beide modules.*

# <span id="page-3-0"></span>**1. Eigenschappen**

- Communicatie met KNX-bus via de geïntegreerde bus connector.
- Terugkoppeling over de status van de module en afzonderlijke kanalen.
- Reactie van elk kanaal kan worden gedefinieerd in geval van verlies en herstel van de KNX-busspanning.
- Reactie van elk kanaal kan worden gedefinieerd in geval van herstel van de netspanning.
- Tijdfuncties (knipperen, aan/uit vertraging, trappenhuisfunctie met optie voor waarschuwing vooraf en wijziging van de bedrijfstijd).
- Logische functies (EN, NEN, OF, NOF, EXOF, EXNOF).
- Drempelwaarde functie.
- Veiligheidsfuncties.
- Status forceren functies.
- Scènes voor elk van de kanalen kunnen worden opgeroepen met 1- en 8-bits opdrachten.
- Handmatige bediening van elke kanaalstatus met behulp van knoppen op de behuizing.
- Status-leds voor elk kanaal.
- Geschikt voor DIN-rail (35 mm) montage.
- Module configuratie met behulp van ETS-software.
- Mogelijkheid om te schakelen tussen resistieve, inductieve en capacitieve belastingen.

# <span id="page-4-0"></span>**2. Beschrijving**

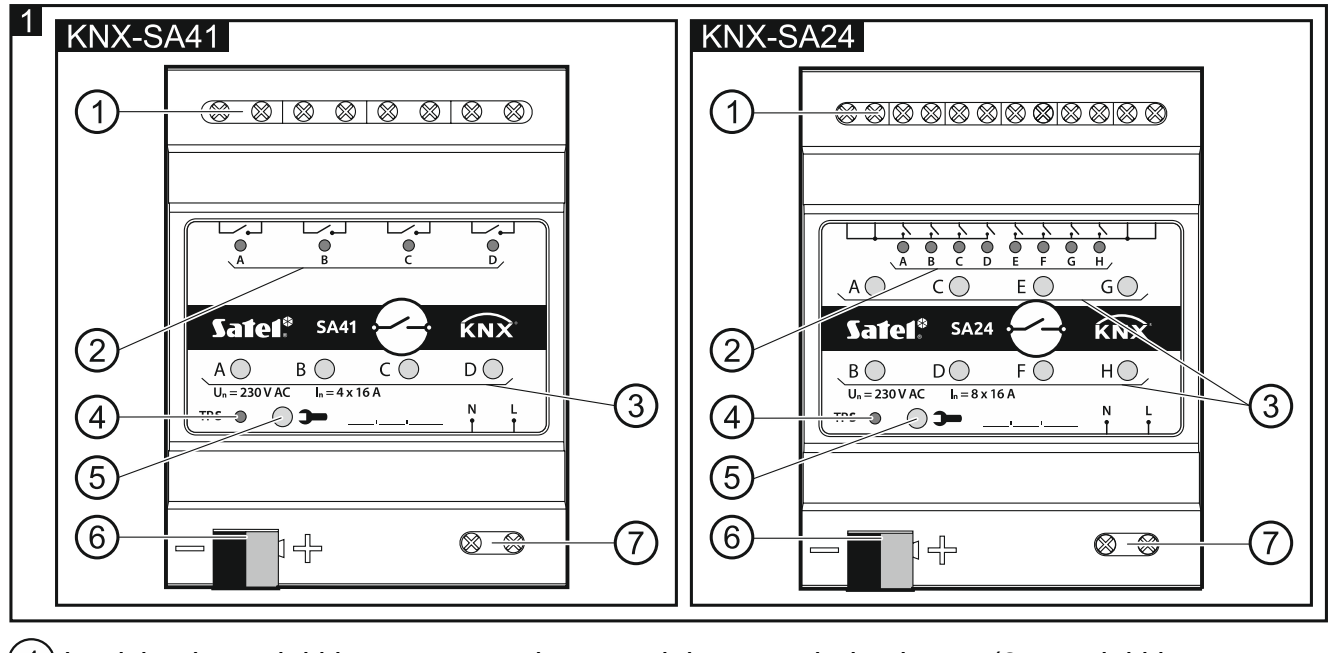

- (1) laadcircuitaansluitklemmen voor het aansluiten van belastingen (2 aansluitklemmen per kanaal).
- $\left( 2\right)$  groene leds geven de kanaalstatus aan. Er is één kanaalstatus-led toegewezen aan elk kanaal:

AAN – kanaal ingeschakeld,

UIT – kanaal uitgeschakeld.

 $(3)$ knoppen om de kanaalstatus handmatig te wijzigen. Er is één AAN/UIT-knop toegewezen aan elk kanaal.

 $\boldsymbol{i}$ *De handmatige verandering van kanaalstatus wordt bewaakt door de module. De waarden van communicatieobjecten die verantwoordelijk zijn voor het opslaan van informatie over de huidige status van afzonderlijke kanalen, worden systematisch bijgewerkt op basis van de aangebrachte wijzigingen.*

De knoppen worden ook gebruikt om de fabrieksinstellingen van de module te *herstellen (zie ["Herstellen standaard fabrieksinstellingen van de module"](#page-29-0)).*

- $(4)$  rode LED AAN wanneer het fysieke adres wordt ingesteld met behulp van het ETSprogramma. Het toewijzen van het adres kan handmatig gestart worden door de  $\blacktriangleright$  knop in te drukken op de behuizing , of vanaf afstand met het ETS- programma.
- $(5)$  programmeerknop (gebruikt bij het instellen van het fysieke adres).
- (6) aansluiting voor de KNX-bus.
- AC-voeding aansluitklemmen.

# <span id="page-4-1"></span>**2.1 Elektrisch schema van de relaisuitgangen**

De KNX-SA41- en KNX-SA24-modules verschillen door het aantal onafhankelijke circuits en het aantal relais per elk van deze circuits. De KNX-SA41 heeft 4 onafhankelijke circuits met 1 relais per circuit, terwijl de KNX-SA24 2 onafhankelijke circuits met 4 relais per circuit heeft (Fig. 2).

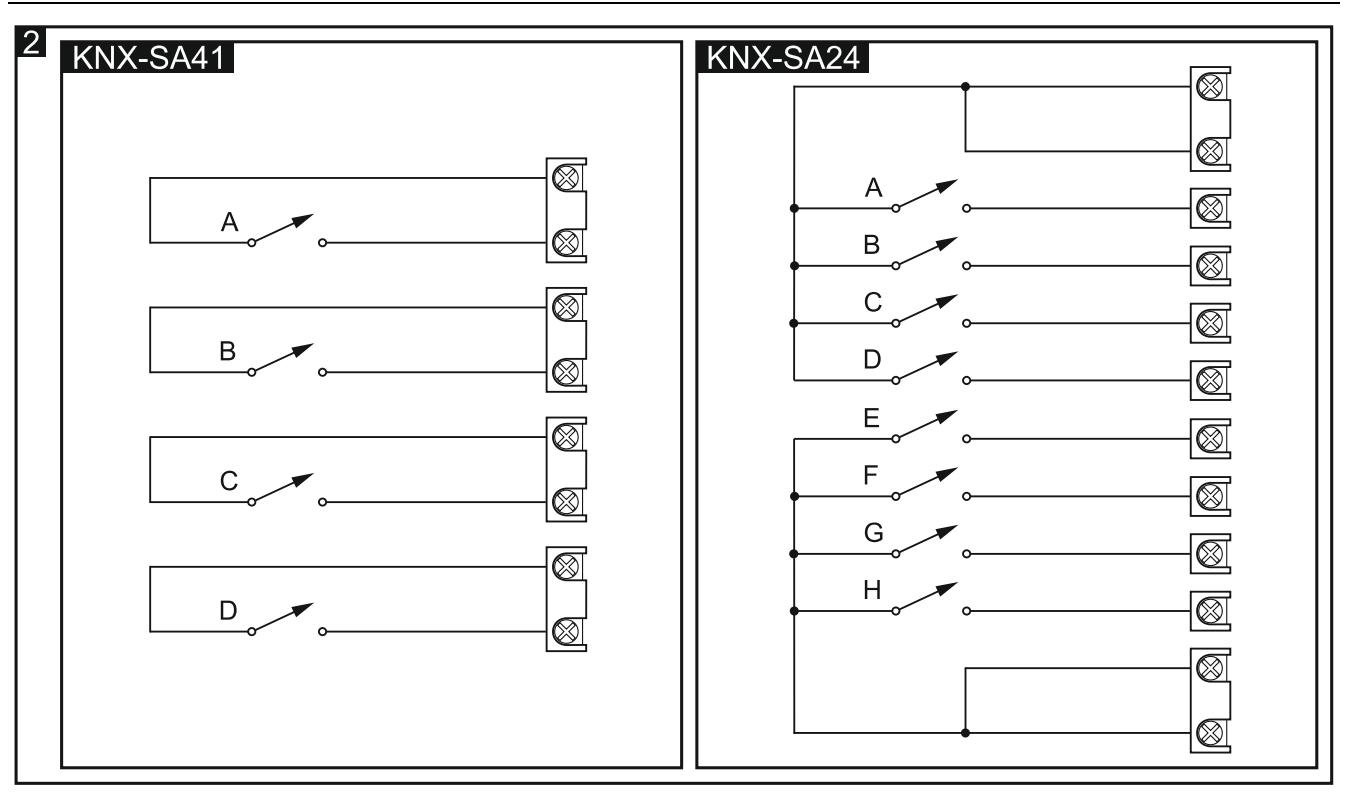

 $\overline{i}$ *Informatie over het aantal circuits en relais in de module staat in de modulesymbolen (KNX-SA41 / KNX-SA24). Het eerste cijfer in het symbool betekent het aantal circuits in de module en het tweede – het aantal relais per circuit.*

# <span id="page-5-0"></span>**2.2 Behuizing**

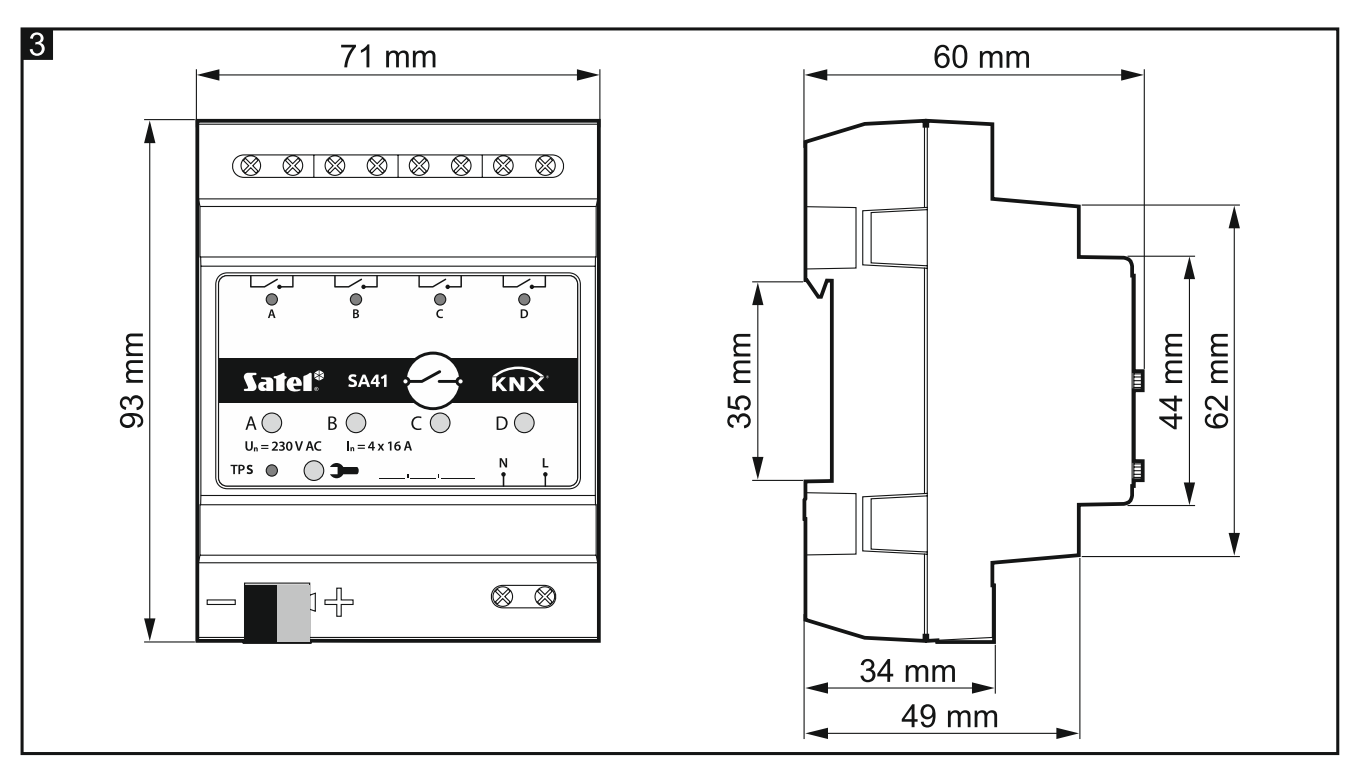

PCB's van de KNX SA41- en KNX SA24-modules zijn gemonteerd in behuizingen met dezelfde vorm en afmetingen. De behuizingen verschillen alleen in de panelen voor handmatige bediening van de kanaalstatus. In figuur 3 worden de afmetingen van de behuizing gepresenteerd op basis van het voorbeeld van de KNX-SA41-module. De module neemt 4 eenheden op de DIN-rail in beslag (35 mm).

# <span id="page-6-0"></span>**3. Installatie**

#### **Koppel altijd de voeding los voordat u enige elektrische aansluitingen maakt.**

De module is ontworpen voor installatie binnenshuis, in ruimtes met normale luchtvochtigheid, b.v. in verdeelkasten op een 35 mm DIN-rail.

- 1. Monteer de module op de montage rail.
- 2. Gebruik de aansluitklem om de KNX-buskabel op de module aan te sluiten.
- 3. Verbind de belastingen met laadcircuitaansluitklemmen.
- 4. Sluit de module-voeding aan op N- en L-klemmen.

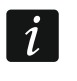

*Alle verbindingen moeten worden gemaakt in overeenstemming met het bedradingsschema voor de betreffende module (zie ["Aansluitschema"](#page-6-1)).*

5. Sluit een computer met het ETS-programma aan op de KNX-bus en configureer de module.

*Om de module te configureren hebt u een computer nodig met ETS-programmaversie 5.5 of nieuwer, voorzien van een USB- of Ethernet aansluiting (TCP/IP). Het SATEL ETS- applicatie bestand, welke gedownload kan worden van www.satel.eu/ets, moet in het programma worden geïmporteerd.*

Raadpleeg voor een gedetailleerde informatie over het configureren van de module paragraaf ["De module configureren"](#page-7-0).

# <span id="page-6-1"></span>**3.1 Aansluitschema**

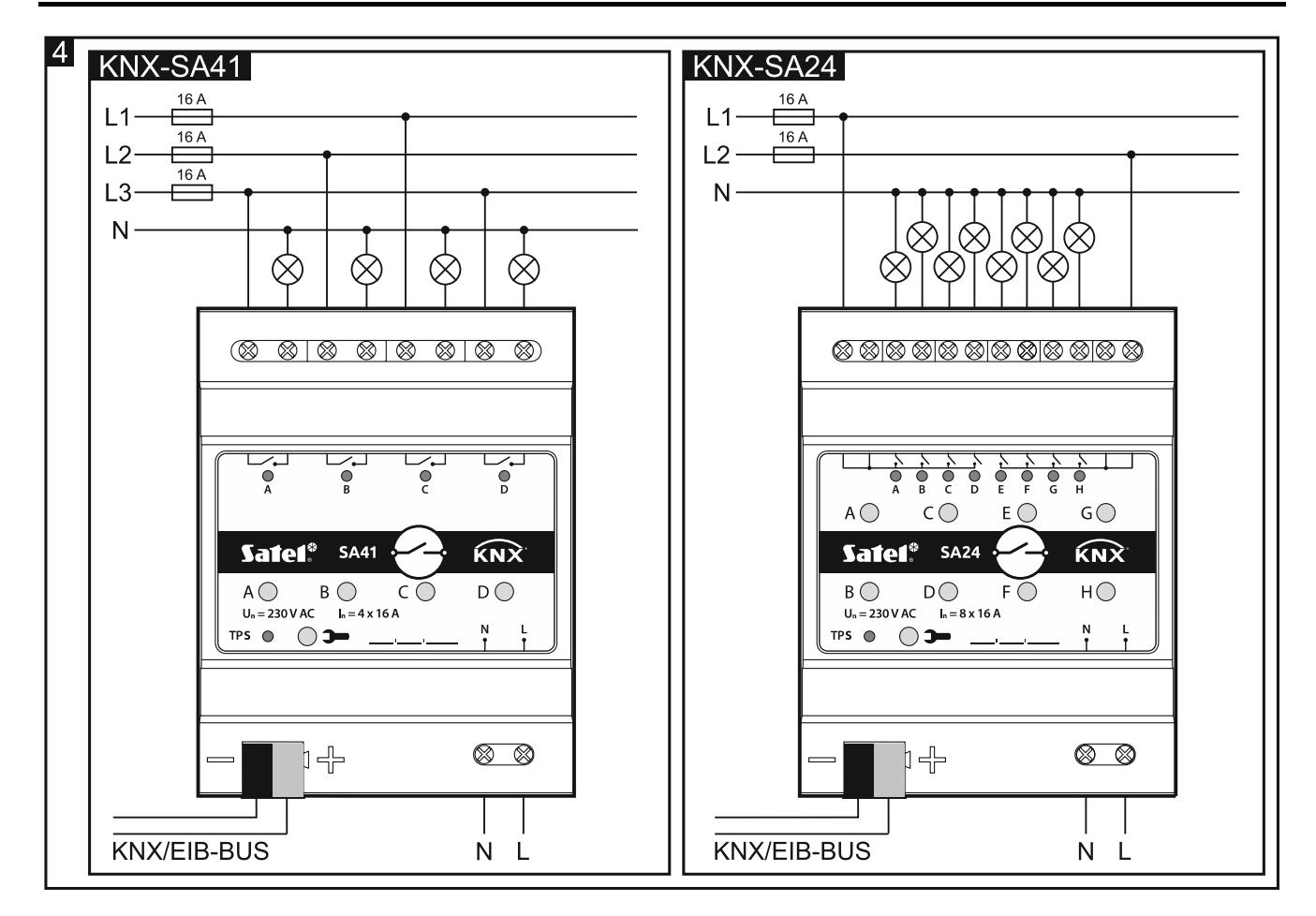

 $\vert i \vert$ 

# <span id="page-7-0"></span>**4. De module configureren**

De bedrijfsparameters van de module worden gedefinieerd in het ETS-programma (versie 5.5 of hoger). De tabbladen voor het definiëren van individuele parameters zijn dynamisch opgebouwd. Afhankelijk van de geselecteerde opties, kunnen verdere parameters worden weergegeven op de tabbladen of kunnen verdere tabbladen worden weergegeven bij het definiëren van parameters. Als u de cursor over de parameter beweegt, wordt een knopinfo weergegeven met de standaardwaarde of het waarde bereik voor die parameter.

De module heeft twee groepen configuratieparameters. De eerste groep bevat algemene parameters die de functionaliteit van de module definiëren en hebben geen direct effect op de afzonderlijke kanalen (zie ["Algemene instellingen configureren"](#page-8-0)). De tweede groep bevat parameters die aan het kanaal zijn toegewezen. Deze parameters hebben direct effect op hoe het kanaal zal reageren op functies die in de module zijn geactiveerd, hoe de status ervan zal veranderen (zie ["Kanalen configureren"](#page-10-0)).

# <span id="page-7-1"></span>**4.1 Functieprioriteiten**

De volgorde waarin functies de modulekanaalstatus kunnen wijzigen, is afhankelijk van de prioriteit die de gegeven functie heeft (Fig. 5). De functies met de hoogste prioriteit zijn veiligheidsfuncties en status forceren functies. Prioriteiten van de andere functies zijn in de volgende volgorde ingesteld: tijdfuncties, logische functies en schakelfuncties, waarbij de schakelfuncties de laagste prioriteit hebben (zie onderstaande figuur). Een hogere prioriteitsfunctie kan de kanaalstatus wijzigen die is ingesteld door een lagere prioriteitsfunctie.

 $\dot{1}$ 

#### *De functies met lagere prioriteit kunnen de kanaalstatus niet besturen zolang een functie met hogere prioriteit actief is.*

Voorbeeld. Als "Veiligheidsprioriteit 1" is geactiveerd terwijl de tijdfunctie "Knipperen" actief is, wordt de tijdfunctie beëindigd en wordt de kanaalstatus ingesteld door de veiligheidsfunctie. Als de kanaalstatus echter is ingesteld door "Veiligheidsprioriteit 1", kan de tijdfunctie "Knipperen" de kanaalstatus niet wijzigen.

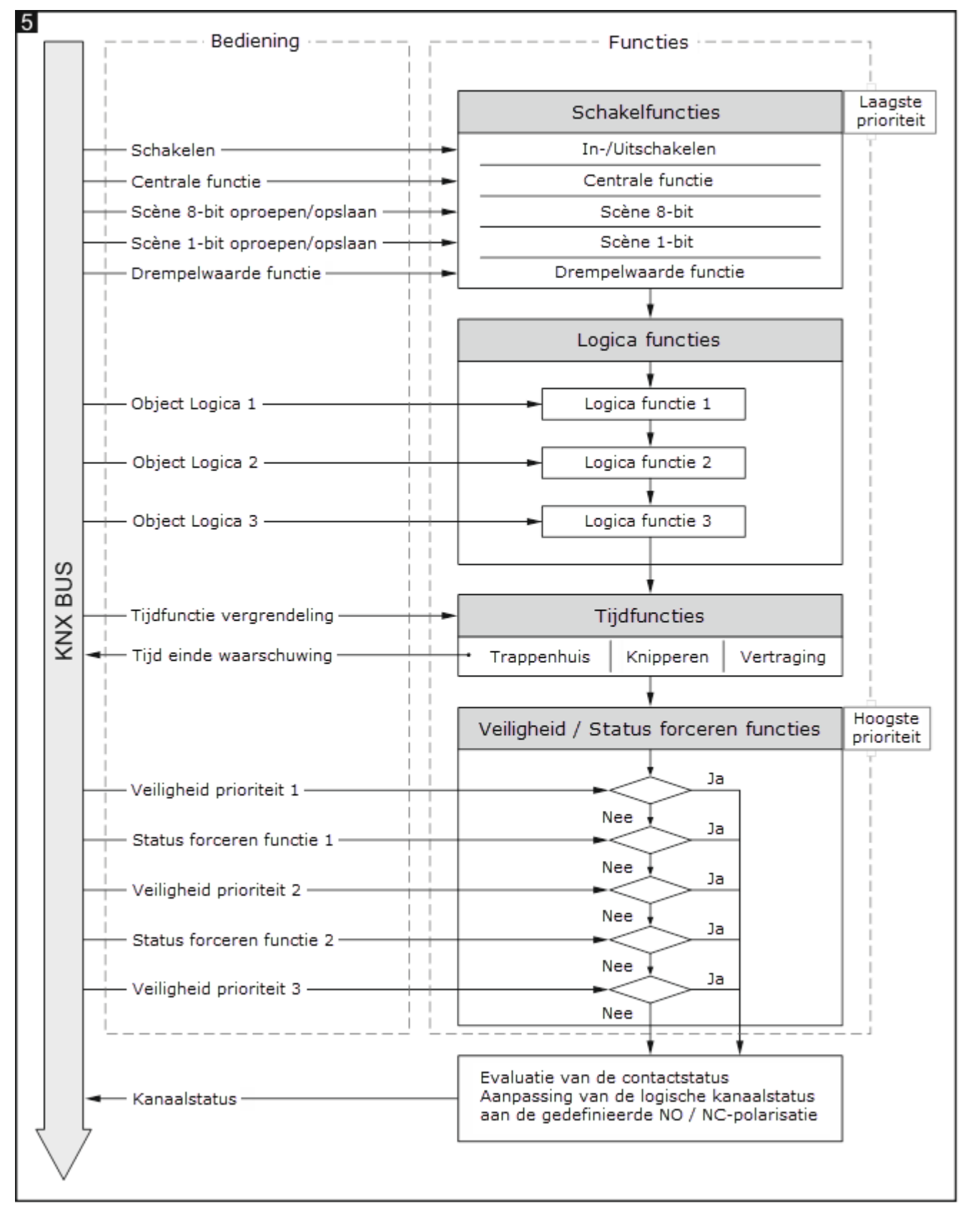

# <span id="page-8-0"></span>**4.2 Algemene instellingen configureren**

De belangrijkste bedrijfsparameters van de module worden gedefinieerd op het tabblad "Globaal", welke hieronder wordt weergegeven.

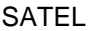

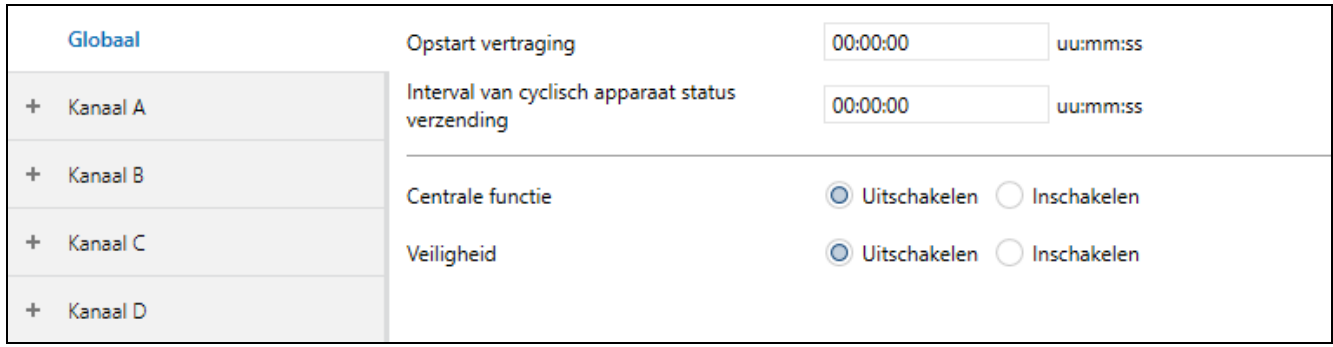

**Opstart vertraging** – de tijdsperiode waarmee het opstarten van de module wordt vertraagd na het inschakelen van de voeding (0 – 65535 [seconden]). Waarde 00:00:00 schakelt de vertraging uit.

Tijdens de vertragingsperiode wordt de telegram afhandeling gestopt en veranderen de kanalen niet van status. De module verzendt geen telegrammen naar de KNX-bus. Nadat de vertraging verstreken is, worden de telegrammen verzonden en wordt de status van de kanalen ingesteld volgens de gedefinieerde parameters. Als tijdens de vertragingsperiode telegrammen van communicatieobjecten worden ontvangen, worden deze opgeslagen. Antwoorden op deze telegrammen worden verzonden nadat de vertragingstijd verstreken is.

 $\tilde{\bm{\eta}}$ 

*De opstart vertraging kan worden gebruikt om de belasting van de KNX-bus en het voedingscircuit na het inschakelen van de voeding te verminderen.*

**Interval van cyclisch apparaat status verzending** – de frequentie waarmee een telegram naar de bus wordt verzonden door het "Apparaat bedrijfsstatus" communicatieobject met informatie over de module status (0 – 65535 [seconden]). De informatie in het telegram maakt het mogelijk de werking van de module te bewaken door andere apparaten op de KNX-bus. Waarde "00:00:00" schakelt het verzenden uit.

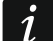

*Het verzenden van telegrammen kan permanent worden ingeschakeld, voor het continue bewaken van de werking van de module, of alleen tijdens het testen. Als u de bus niet met een te groot aantal telegrammen wilt belasten, kunt u de verzendcyclus op de hoogst mogelijke waarde instellen.*

- **Centrale functie** activeert / deactiveert de centrale functie in de module (Uitschakelen / Inschakelen). Als de functie wordt ingeschakeld, wordt het communicatieobject "Schakelfunctie" ingeschakeld, waardoor alle modulekanalen kunnen worden bestuurd. Elk kanaal kan op een andere manier reageren op de statusverandering van dat object. Reactie van het kanaal wordt gedefinieerd door middel van de ["Reactie op centraal"](#page-11-0) parameter.
- **Veiligheid** activeert / deactiveert de veiligheidsfunctie in de module (Uitschakelen / Inschakelen). Als de functie wordt ingeschakeld, wordt het communicatieobject "Veiligheid prioriteit 1" ingeschakeld en wordt het ["Veiligheid"](#page-9-0) tabblad getoond.

#### <span id="page-9-0"></span>**4.2.1 Veiligheid**

U kunt 3 "Veiligheid prioriteit n (n = 1, 2, 3)" objecten definiëren. Reactie op een verandering van de status van het veiligheidsobject kan voor elk kanaal worden gedefinieerd.

 $\boldsymbol{i}$ 

*Vergeet niet dat veiligheidsfuncties de hoogste prioriteit hebben. De kanaalstatus die door een dergelijke functie is ingesteld, kan alleen worden gewijzigd door een andere veiligheidsfunctie of status forceren functie, op voorwaarde dat deze functies een hogere prioriteit hebben (zie ["Functieprioriteiten"](#page-7-1)).*

U kunt de controletijd voor elk object definiëren. Als tijdens de controletijd een telegram met waarde tegengesteld aan de activeringswaarde wordt ontvangen, loopt de tijd vanaf het begin (reset). Als tijdens de controletijd geen telegram wordt ontvangen, wordt het veiligheidsobject geactiveerd.

#### **Beschrijving van de parameters**

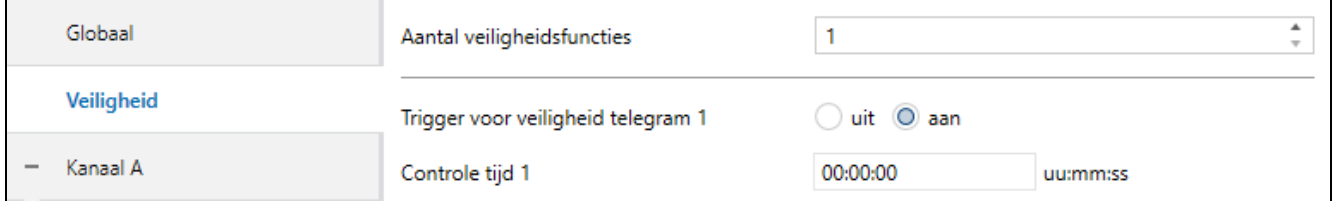

- **Aantal veiligheidsfuncties** het aantal veiligheidsfuncties dat in de module kan worden geactiveerd (standaard = 1, maximaal = 3). Als u waarden 2 en 3 selecteert, worden de volgende parameters "Trigger voor veiligheidstelegram" en "Controletijd" weergegeven, zodat u de functies 2 en 3 kunt definiëren. Hierdoor worden de communicatieobjecten "Veiligheidsprioriteit 2" en "Veiligheidsprioriteit 3" geactiveerd.
- **Trigger voor veiligheidstelegram 1/2/3** waarde van het telegram dat de veiligheidsfunctie 1/2/3 activeert:

 $uit - 0$  = activeert functie,  $1$  = reset de controletijd.

 $aan - 1$  = activeert functie,  $0$  = reset de controletijd.

- **Controletijd 1** controletijd van het veiligheidsobject 1/2/3. Bij uitgeschakelde controle (waarde in het veld ingesteld op 00:00:00) wordt de veiligheidsfunctie alleen geactiveerd na ontvangst van het activerende telegram.
- $\boldsymbol{i}$

*Zorg ervoor dat de controletijd ten minste drie keer langer is (zoals goede praktijk vereist) dan de tijd die is gedefinieerd voor het cyclisch verzenden van telegrammen door de sensor. Dit voorkomt dat de veiligheidsfunctie geactiveerd wordt , wanneer welke de controletijd niet op tijd ontvangen wordt, vanwege overmatige bus belasting.*

U kunt kanaalreactie op de veiligheidsfunctie definiëren met behulp van de ["Reactie op](#page-12-1)  [veiligheid 1/2/3"](#page-12-1) parameter.

# <span id="page-10-0"></span>**4.3 Kanalen configureren**

Hoe een kanaal zijn status zal veranderen, hangt af van de parameters die voor het kanaal zijn gedefinieerd. Elk module kanaal heeft dezelfde groepsparameters. Hoe de parameters te definiëren is besproken op basis van het voorbeeld van kanaal A. Hieronder wordt het tabblad 'Algemeen' weergegeven voor het definiëren van de parameters.

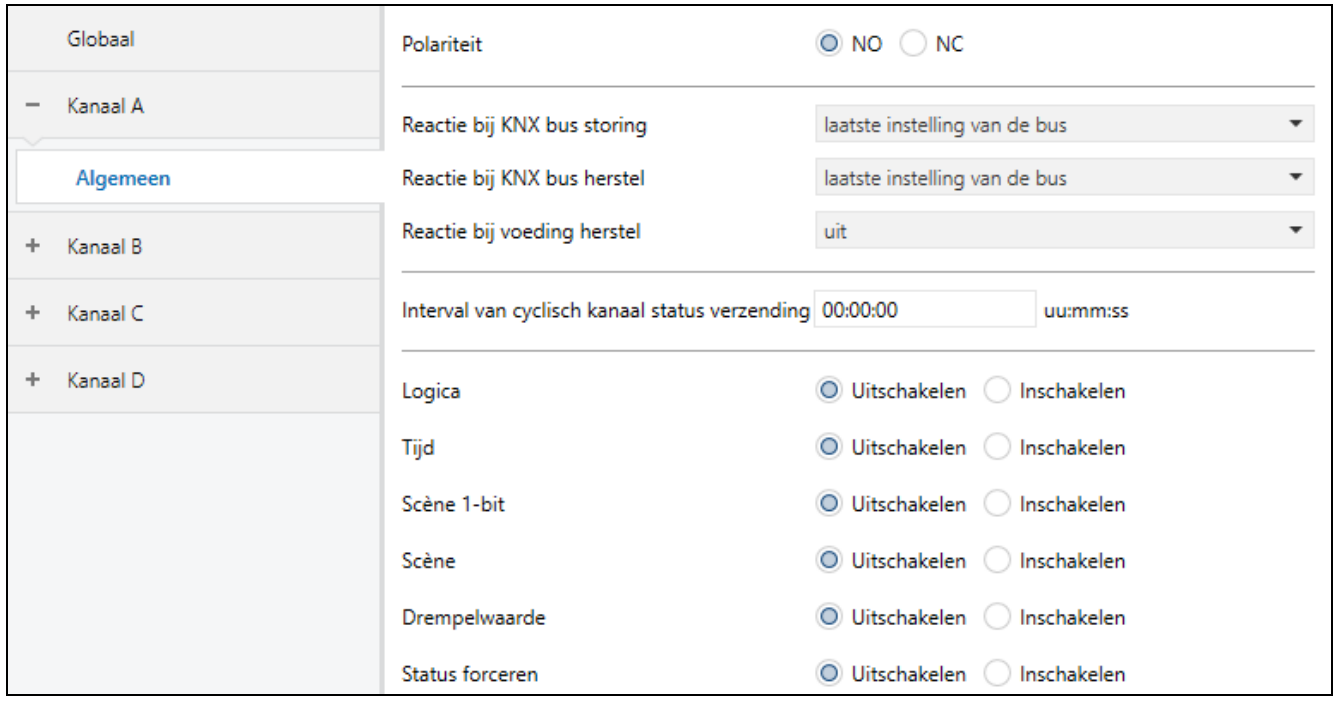

**Polariteit** – polariteit bepaalt hoe de fysieke toestand van het relais zal veranderen in relatie tot de logische toestand van het kanaal:

 $NO - 0$  = relais geopend,  $1$  = relais gesloten,

 $NC - 1$  = relais geopend,  $0$  = relais gesloten,

Fysieke polariteit van relais voor elk kanaal in de module kan worden ingesteld op NO (normaal open) of NC (normaal gesloten). Wanneer de module is uitgeschakeld, worden de relais in de module ingesteld op NO. Na het inschakelen wordt de fysieke polariteit van het relais ingesteld volgens de waarde die wordt gedefinieerd door de parameter "Polariteit".

- **Reactie bij KNX-bus storing** kanaalreactie op het verlies van de busvoeding (uit / aan / laatste instelling van de bus [het kanaal wordt geschakeld naar de status ingesteld door het laatste telegram van de bus]).
- **Reactie bij KNX-bus herstel** kanaalreactie op het herstel van de busvoeding (uit / aan / laatste instelling van de bus [het kanaal wordt geschakeld naar de status ingesteld door het laatste telegram van de bus]).
- **Reactie bij voeding herstel** kanaalreactie op het herstel van de netvoeding (uit / aan / laatste instelling van de bus [het kanaal wordt geschakeld naar de status ingesteld door het laatste telegram van de bus]).
- $\boldsymbol{i}$ *De parameter definieert de beginstatus van het kanaal, na het starten van de module. Het opnieuw opstarten van het apparaat wordt ook behandeld als het verlies van de voedingsspanning. Houdt er rekening mee dat elke wijziging van instellingen in het ETS-programma het opnieuw opstarten van de module zal forceren.*
- <span id="page-11-0"></span>**Reactie op centraal** – kanaalreactie op een statusverandering van het communicatieobject "Schakelfunctie" (geen reactie / als centrale objectwaarde [het kanaal wordt geschakeld naar de status die overeenkomt met de opgeslagen waarde in het communicatieobject] / omgekeerde centrale objectwaarde [het kanaal wordt geschakeld naar de status tegenover de waarde die is opgeslagen in het communicatieobject]).

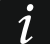

*Nadat de centrale functie is uitgeschakeld, blijft het kanaal in de ingestelde status totdat de status wordt gewijzigd door een ander telegram van de bus.*

<span id="page-12-1"></span>**Reactie op veiligheid 1/2/3** – kanaalreactie op een statusverandering van het veiligheidsobject 1/2/3. Voor elk van de drie definieerbare veiligheidsobjecten kunt u een andere kanaalreactie instellen (geen reactie, aan, uit).

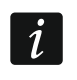

*Nadat de veiligheidsfunctie is uitgeschakeld, blijft het kanaal in de ingestelde status totdat de status wordt gewijzigd door een ander telegram van de bus.*

- **Interval van cyclisch kanaalstatus verzenden** frequentie waarmee een telegram met informatie over de kanaalstatus naar de bus wordt verzonden. Het telegram wordt verzonden door het communicatieobject "Kanaalstatus". Met informatie in het telegram kan de kanaalstatus worden bestuurd door andere apparaten op de KNX-bus. Waarde 00:00:00 schakelt het cyclisch verzenden van informatie uit.
- **Logica** activeert / deactiveert de logische functie in het kanaal (Uitschakelen / Inschakelen). Als de functie wordt ingeschakeld, wordt het communicatieobject "Logica 1" ingeschakeld en wordt het ["Logica"](#page-12-0) tabblad getoond.
- **Tijd** activeert / deactiveert de tijdsfunctie in het kanaal (Uitschakelen / Inschakelen). Als de functie wordt ingeschakeld, wordt het communicatieobject "Schakel tijdfuncties uit" ingeschakeld en wordt het ["Tijd"](#page-13-0) tabblad getoond.
- **Scène 1-bit**  activeert / deactiveert de optie om 1-bit scènes te definiëren in het kanaal (Uitschakelen / Inschakelen). Als de functie wordt ingeschakeld, wordt het communicatieobject "Scène 1-bit oproepen" ingeschakeld en wordt het ["Scène 1-bit"](#page-19-0) tabblad getoond.
- **Scène**  activeert / deactiveert de optie om scènes te definiëren in het kanaal (Uitschakelen / Inschakelen). Als de functie wordt ingeschakeld, wordt het communicatieobject "Scène" ingeschakeld en wordt het ["Scène"](#page-20-0) tabblad getoond.
- **Drempelwaarde** activeert / deactiveert de drempelwaarde functie in het kanaal (Uitschakelen / Inschakelen). Als de functie wordt ingeschakeld, wordt het communicatieobject "Drempelwaarde invoer ingeschakeld en wordt het ["Drempelwaarde"](#page-21-0) tabblad getoond.
- **Status forceren** activeert / deactiveert de status forceren functie in de het kanaal (Uitschakelen / Inschakelen). Als de functie wordt ingeschakeld, worden de communicatieobjecten "Geforceerde status 1" en "Geforceerde status 2" ingeschakeld en wordt het ["Status forceren"](#page-23-0) tabblad getoond.

#### <span id="page-12-0"></span>**4.3.1 Logica**

Met de logische functies kan het kanaal worden bestuurd door middel van meerdere communicatieobjecten. Voor elk kanaal kunnen 3 logische koppelingen worden gedefinieerd. Met behulp van de beschikbare logische functies EN, NEN, OF, NOF, EXOF, EXNOF, kunt u een gecombineerde functie maken, waarin het signaal dat wordt ontvangen van de schakelfunctie "Schakelen" (zie ["Functieprioriteiten"](#page-7-1)) wordt gekoppeld aan het signaal van de andere communicatieobjecten: "Logica 1", "Logica 2", "Logica 3" (waar: X – kanaal symbool). De kanaalstatus is het resultaat van gedefinieerde verbindingen (zie onderstaande figuur).

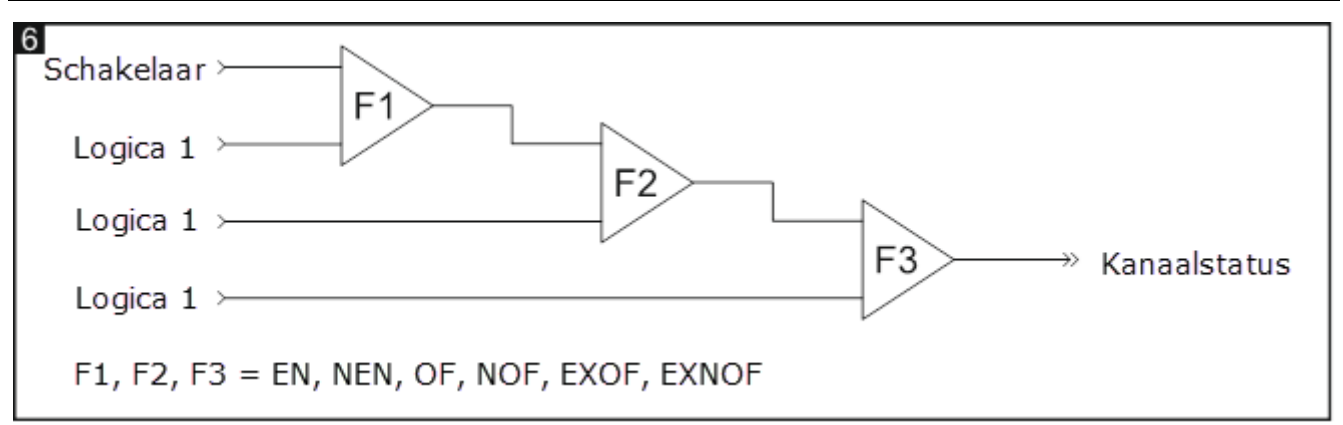

# **Beschrijving van de parameters**

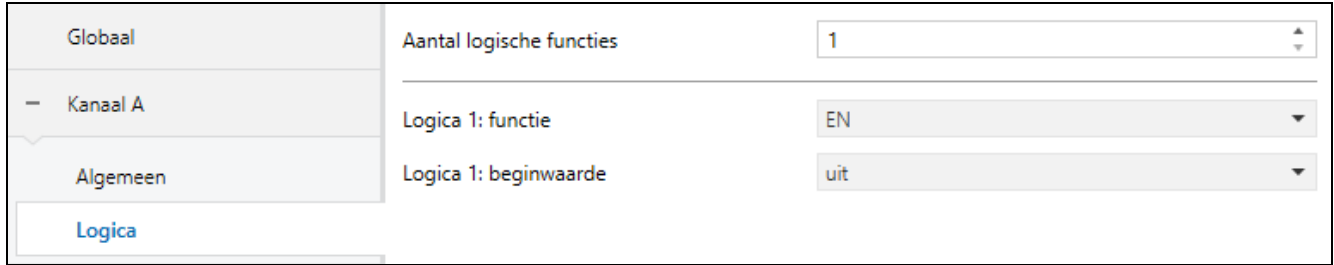

**Aantal logica functies** – het aantal logische functies dat gebruikt kan worden om de kanaalstatus te regelen (standaard = 1, maximaal = 3). Als u waarden 2 en 3 selecteert, worden verdere velden op het tabblad weergegeven om de logische functies 2 en 3 te definiëren. Hierdoor worden de communicatieobjecten "Logica 2" en "Logica 3" geactiveerd.

**Logica 1/2/3: functie** – type functie (EN, NEN, OF, NOF, EXOF, EXNOF).

**Logica 1/2/3: beginwaarde** – beginwaarde voor het communicatieobject "Logica 1/2/3" (uit / aan / laatste instelling van de bus [het kanaal wordt geschakeld naar de status ingesteld door het laatste telegram van de bus]).

## <span id="page-13-0"></span>**4.3.2 Tijd**

3 tijdsfuncties zijn beschikbaar in de module:

- Trappenhuis.
- Aan/Uit vertraging.
- Knipperen.

Het communicatieobject "Schakel tijdfuncties uit", dat wordt geactiveerd door de tijd functies in te schakelen, maakt het mogelijk om deze functies in het kanaal uit te schakelen. Wanneer het object is ingesteld op "1", wordt het uitvoeren van de tijdfuncties in het kanaal gestopt. Het kanaal wordt uitgeschakeld en de status kan alleen worden gewijzigd door andere functies. De kanaalstatus kan alleen door de tijdfunctie worden gewijzigd nadat het object op "0" is ingesteld.

# **Trappenhuis**

U kunt de volgende parameters definiëren:

- De tijd **TAAN** gedurende welke het kanaal (en de trappenhuisverlichting) aan zal zijn (Fig. 7-I). Met de optie "Tijdsduur ingesteld vanaf bus" ingeschakeld, kan de kanaal-AANtijd van de bus worden gewijzigd met behulp van het communicatieobject "Trappenhuis tijdsduur".
- waarschuwing voor de komende uitschakeling in de vorm van:
	- speciale "Trappenhuis waarschuwing" communicatieobject,
- kortstondige uit-/inschakeling van het kanaal,
- beide methoden tegelijkertijd,
- waarschuwing tijdsduur **TW**, die bepaalt hoe lang de waarschuwing wordt geactiveerd voordat het kanaal wordt uitgeschakeld (Fig. 7-I). Als de **T<sup>W</sup>** tijd langer is dan de **TAAN** tijd, zal het inschakelen van het kanaal de waarschuwing activeren en zal het kanaal AAN zijn voor de **T<sup>W</sup>** tijd (Fig. 7-II).

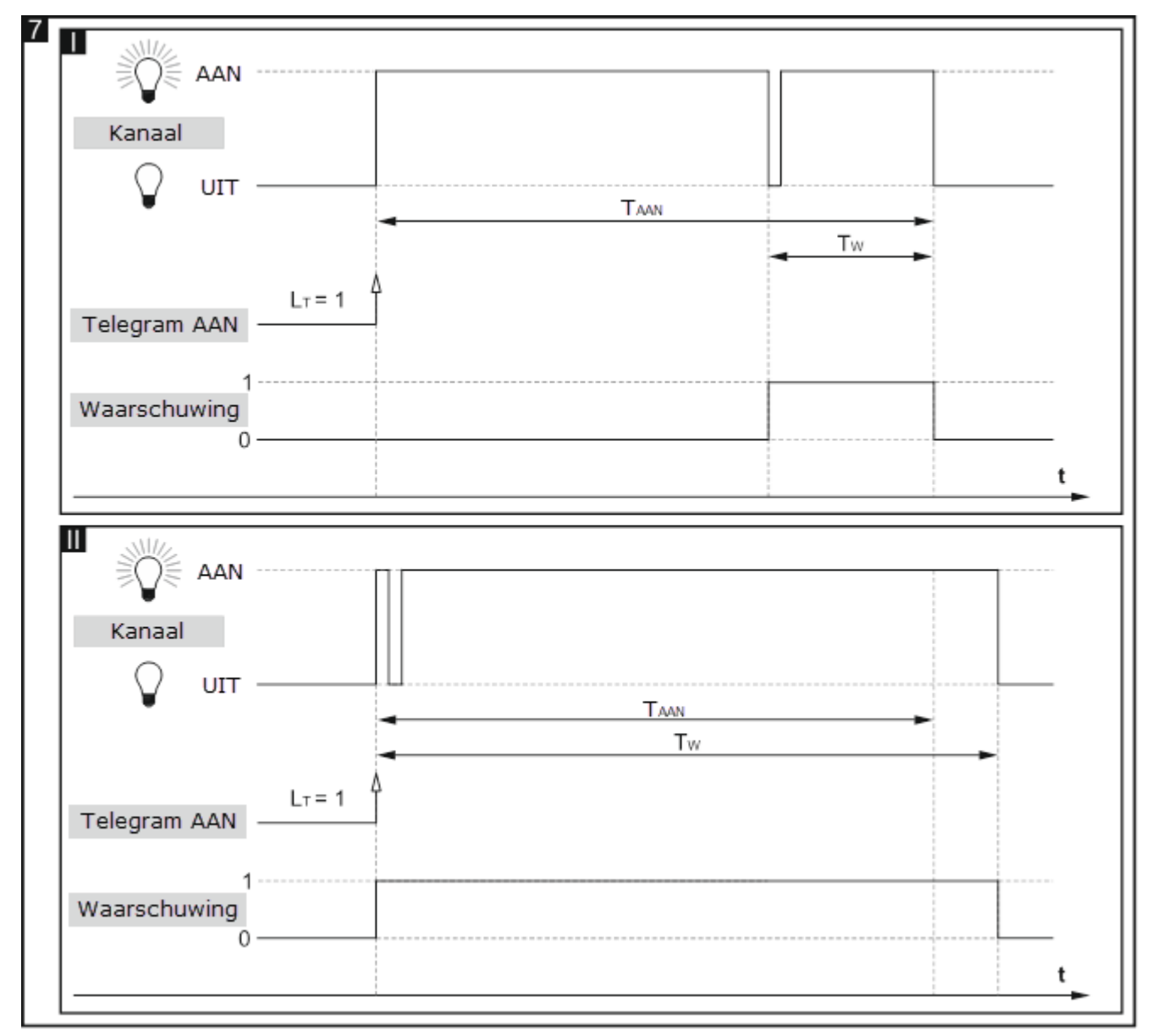

 aantal telegrammen **L<sup>T</sup>** dat de AAN-tijd van het kanaal kan verlengen. Als het kanaal is uitgeschakeld, verlengt elk opeenvolgend telegram de AAN-tijd van het kanaal met de tijd **TAAN** (Fig. 8-I). Figuren 8-II en 8-III laten zien hoe het kanaal op telegrammen reageert wanneer het wordt ingeschakeld.

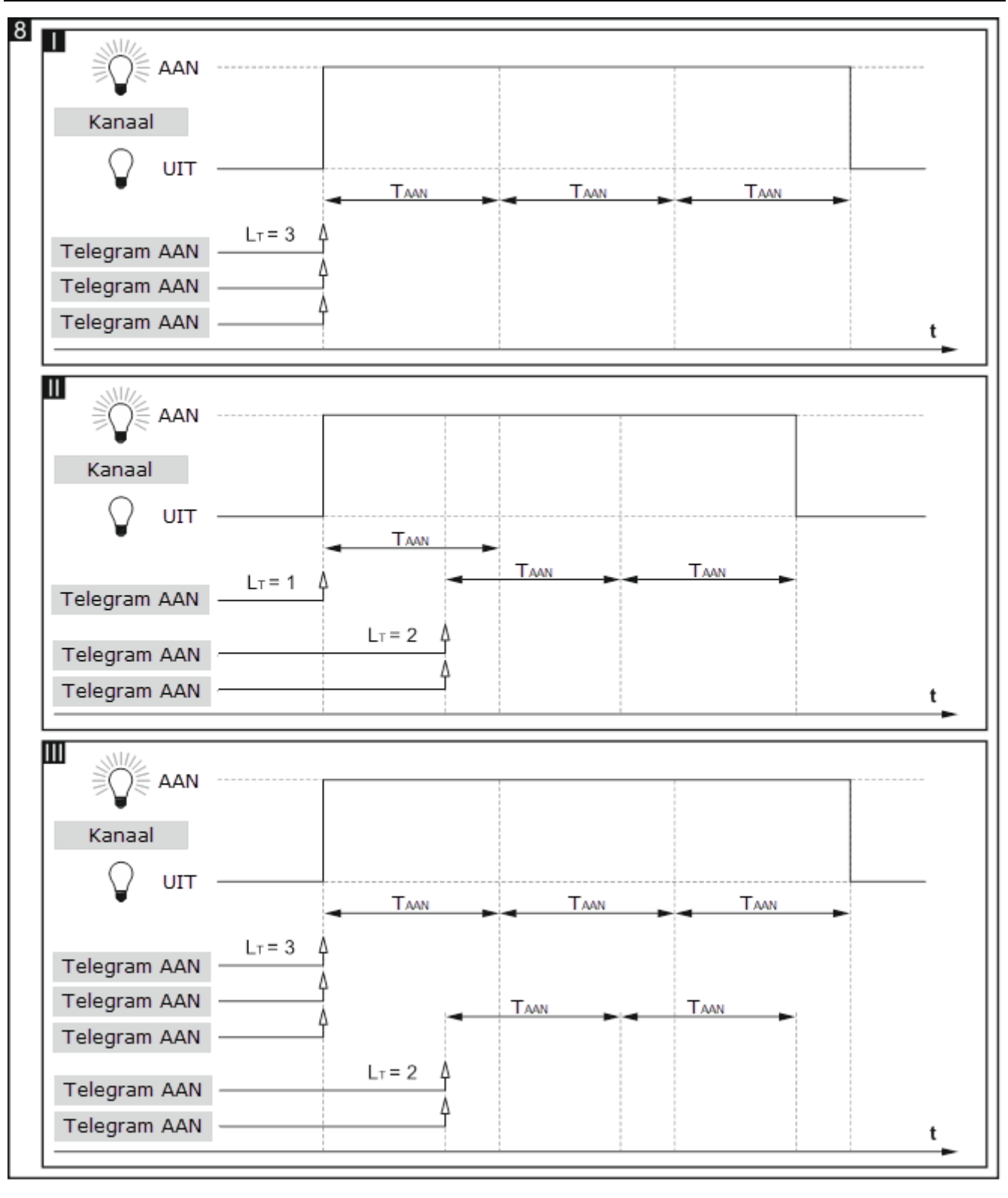

## **Aan/Uit vertraging**

De tijd die verstrijkt vanaf het ontvangen van het telegram tot het wijzigen van de kanaalstatus. Als het kanaal tijdens het aftellen van de vertraging nog een telegram met AAN / UIT-waarde ontvangt, loopt de vertragingstijd vanaf het begin. Figuur 9 laat zien hoe de functie werkt (waarbij: **TV-IN** = Inschakelvertragingstijd, **TV-UIT** = Uitschakelvertragingstijd).

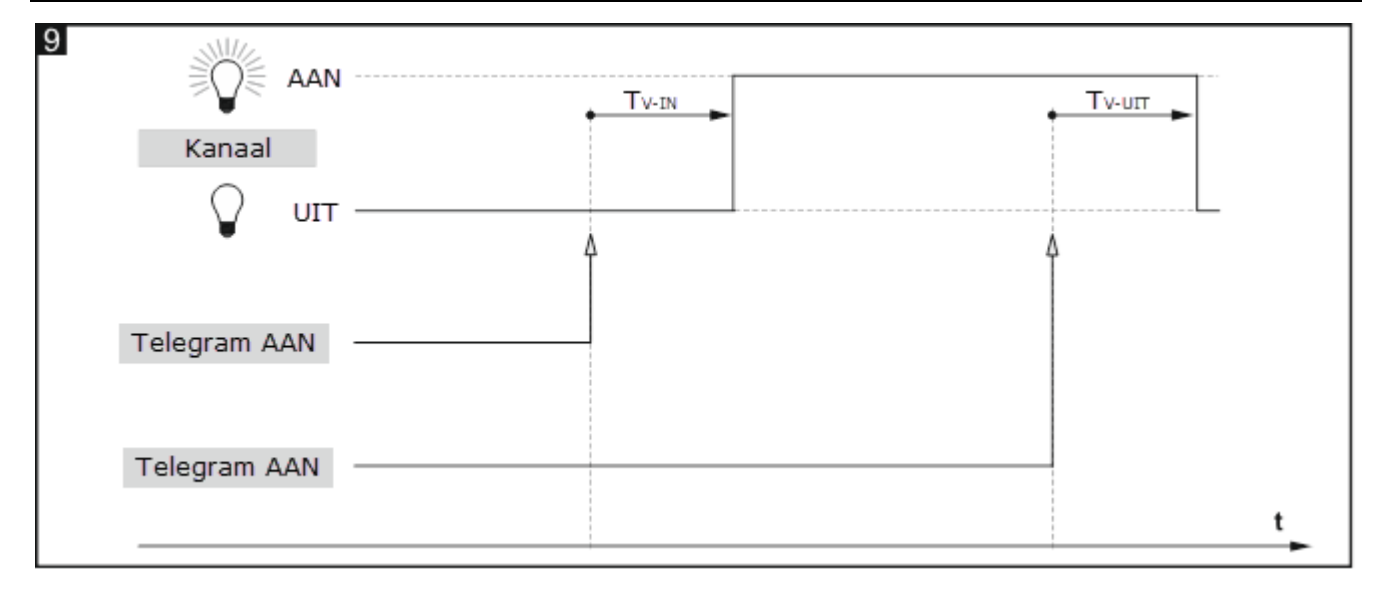

# **Knipperen**

Met de knipperen functie kan het kanaal worden gedefinieerd om de status cyclisch te veranderen (Fig. 10). De volgende parameters kunnen in de functie worden gedefinieerd:

- waarde van het telegram dat de functie activeert,
- Aantal cycli (knipperingen) **LC**,
- tijd gedurende welke het kanaal aan TAAN en uit Tur moet blijven,
- status **S<sup>F</sup>** waarnaar het kanaal moet worden gewijzigd nadat de functie-uitvoering is voltooid.

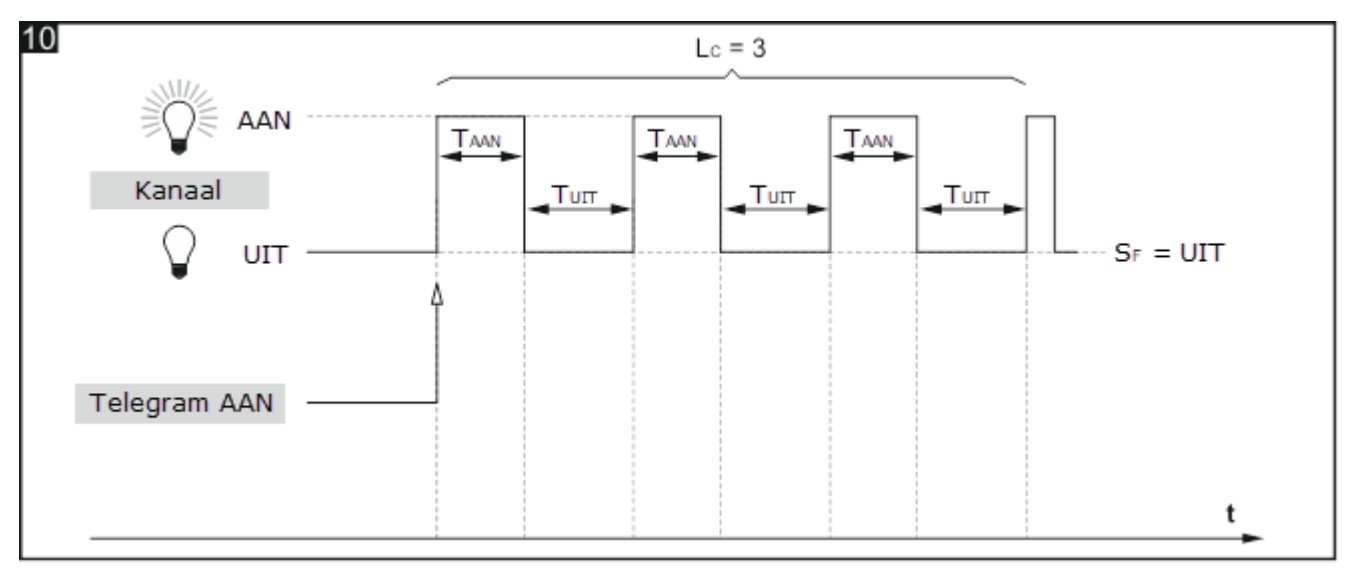

#### **Beschrijving van de parameters**

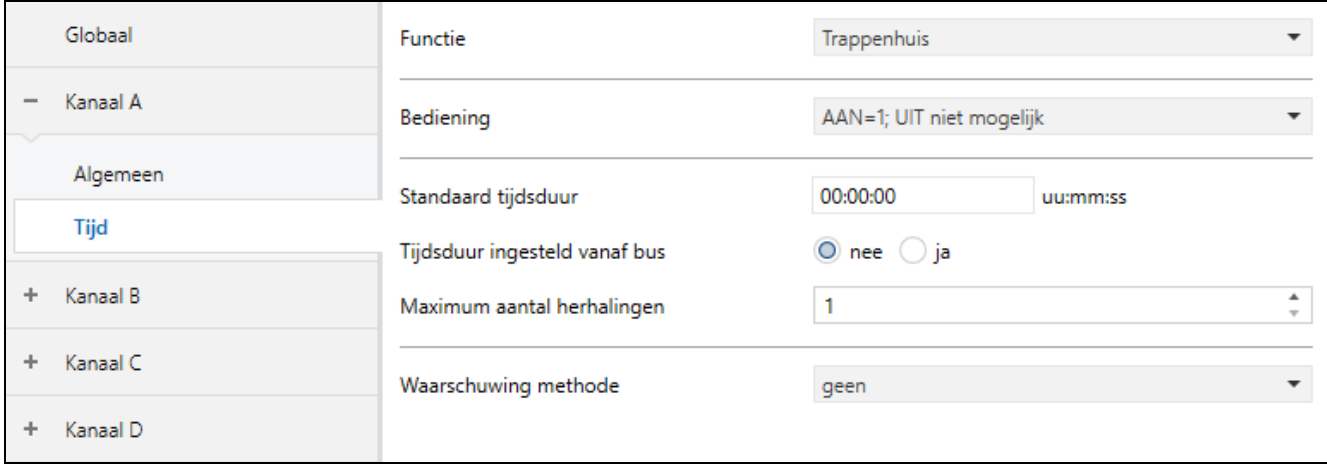

#### **Functie** – u kunt kiezen uit:

**Trappenhuis** – schakelt het kanaal in voor de gedefinieerde tijd (zie ["Trappenhuis"](#page-17-0)). **Aan/Uit vertraging** – definieert de tijd die verstrijkt vanaf het ontvangen van het telegram tot het wijzigen van de kanaalstatus (zie ["Aan/Uit vertraging"](#page-18-0)).

**Knipperen** – kan de kanaalstatus cyclisch wijzigen (zie ["Knipperen"](#page-18-1)).

Verschillende parameters worden weergegeven voor elke tijdfunctie.

#### <span id="page-17-0"></span>*Trappenhuis*

**Bediening** – waarde van het telegram:

**AAN=1; UIT=0** – telegram met de waarde "1" schakelt het kanaal aan, "0" schakelt uit.

**AAN=0; UIT=1** – telegram met de waarde "0" schakelt het kanaal aan, "1" schakelt uit.

- **AAN=1; UIT=niet mogelijk** telegram met de waarde "1" schakelt het kanaal aan, uitschakelen is niet mogelijk.
- **AAN=0; UIT=niet mogelijk** telegram met de waarde "0" schakelt het kanaal aan, uitschakelen is niet mogelijk.
- **Standaard tijdsduur** tijd gedurende welke het kanaal aan zal zijn (00:00:00 18:12:15 [uu:mm:ss]).
- **Maximum aantal herhalingen** het aantal telegrammen dat de tijd kan verlengen gedurende welke het kanaal aan zal zijn (0 – 100 telegrammen).
- **Tijdsduur ingesteld vanaf bus** Als u de optie "ja" kiest, wordt het communicatieobject "Trappenhuis tijdsduur" ingeschakeld, waardoor de duur van de functie "Trappenhuis" van de bus kan worden gewijzigd. De volgende parameter wordt weergegeven:

**Tijdsduur waarde** – u kunt selecteren hoe de beginwaarde moet worden ingesteld:

**Standaard** – waarde gedefinieerd in het veld "Standaard tijdsduur".

**Laatste instelling van de bus** – waarde die is ingesteld door het laatste telegram van de bus. Als de objectwaarde niet door een telegram van de bus is gewijzigd, wordt de standaardwaarde uit het veld "Standaard tijdsduur" ingesteld.

**Waarschuwing methode** – de methode waarop het apparaat de gebruiker waarschuwt dat het kanaal binnenkort wordt uitgeschakeld (trappenhuisverlichting wordt uitgeschakeld):

**geen** – het kanaal wordt zonder waarschuwing uitgeschakeld.

**via object** – waarschuwing door middel van het speciale communicatieobject "Trappenhuis tijdsduur". Als het object is ingesteld op "1", wordt een waarschuwing geactiveerd. Wanneer de waarschuwingstijd is verstreken, wordt het object ingesteld op "0".

**via uitgang knipperen** – waarschuwing door de kanaalstatus te wijzigen (uit/aan).

**via object en uitgang knipperen** – waarschuwing met behulp van de twee methoden tegelijkertijd.

Als u een andere optie dan 'geen' selecteert, wordt het volgende veld weergegeven:

**Waarschuwing tijdsduur** – tijdsduur van de waarschuwing dat het kanaal binnenkort wordt uitgeschakeld.

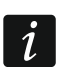

*Als de waarde die in het veld is ingevoerd hoger is dan 0, wordt de duur van de trappenhuisverlichting met deze waarde verlengd.*

#### <span id="page-18-0"></span>*Aan/Uit vertraging*

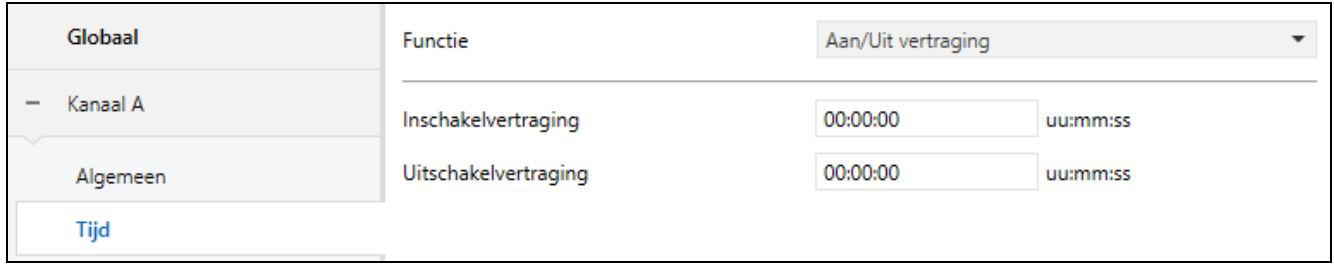

**Inschakelvertraging** – tijd die verstrijkt vanaf het ontvangen van het telegram met de waarde "inschakelen" om het kanaal in te schakelen (00:00:00 – 18:12:15 [uu:mm:ss]).

**Uitschakelvertraging** – tijd die verstrijkt vanaf het ontvangen van het telegram met de waarde "uitschakelen" om het kanaal uit te schakelen (00:00:00 – 18:12:15 [uu:mm:ss]).

## <span id="page-18-1"></span>*Knipperen*

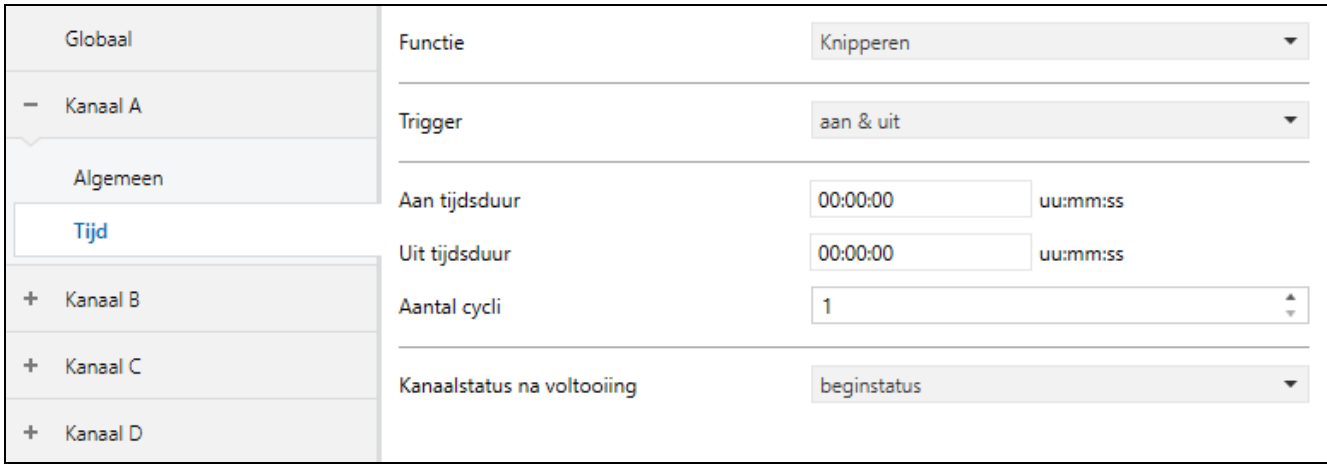

- **Trigger** telegramwaarde die moet worden ontvangen door het object "Schakelen" om de knipperen functie voor het kanaal te activeren:
	- **aan & uit** telegrammen met de waarde "1" of "0" kan de knipperen functie activeren.
	- **aan** telegram met waarde "1" activeert de knipperen functie, telegram met waarde "0" beëindigt het.
	- **uit** telegram met waarde "0" activeert de knipperen functie, telegram met waarde "1" beëindigt het.
- **Aan tijdsduur** tijd gedurende welke het kanaal aan staat tijdens de cyclus (00:00:00 18:12:15 [uu:mm:ss]).
- **Uit tijdsduur** tijd gedurende welke het kanaal ut staat tijdens de cyclus (00:00:00 18:12:15 [uu:mm:ss]).
- **Aantal cycli** aantal cycli (knipperen) gedurende welke het kanaal van de ene status naar de andere wordt geschakeld (1-100).

*Bij het definiëren van het aantal cycli moet u er rekening mee houden dat een te groot aantal omschakelingen de levensduur van relaiscontacten aanzienlijk kan verkorten.*

**Kanaalstatus na voltooiing** – de kanaalstatus na het beëindigen van de knipperen functie:

**beginstatus** – het kanaal wordt overgeschakeld naar de toestand waarin het zich bevond voordat de functie werd geactiveerd.

- **aan** kanaal staat aan.
- **uit** kanaal staat uit.

# <span id="page-19-0"></span>**4.3.3 Scène 1-bit**

Voor elk kanaal in de module kunnen reacties naar twee 1-bit scènes worden gedefinieerd. Deze scènes worden geactiveerd door een 1-bit telegram. Telegram met waarde "0" activeert de eerste scène en telegram met waarde "1" – de tweede scène. Figuur 11 toont hoe u 1-bit scènes kunt gebruiken om de status van kanalen te regelen (bijvoorbeeld in lichtscènes). Door de juiste reactie van de kanalen op de eerste scène te definiëren, kunt u de wijzigingen in de tweede scène ongedaan maken:

- beginstatus van de kanalen voordat u de scènes oproept: A AAN, B, C en D UIT;
- reactie van de kanalen op het oproepen van scène 2: A UIT, B, C en D AAN;
- reactie van de kanalen op het oproepen van scène 1: A, B, C en D waarde instellen van voor scène 2.

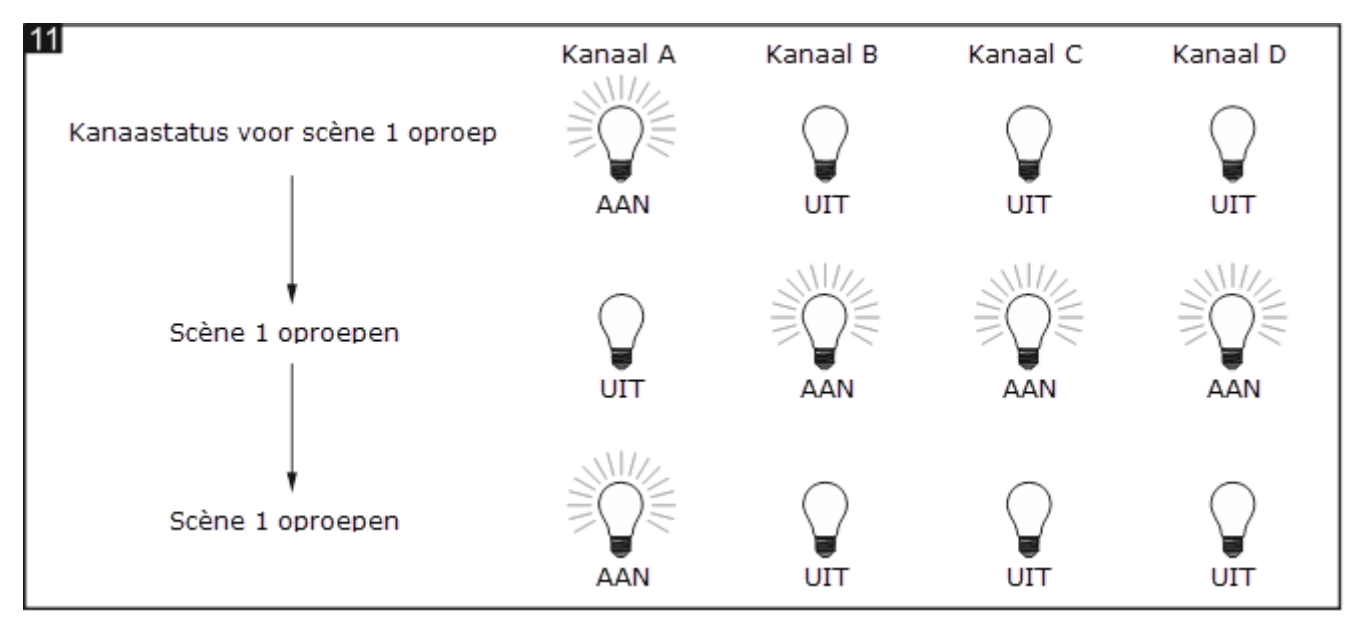

Kanaal kan 1-bit scènes leren van de bus. Als u tijdens het configureren de leeroptie selecteert, wordt het communicatieobject "Scène 1-bit instellen " geactiveerd, waarmee de 1-bit scènes kunnen worden opgeslagen. Als het object een telegram met waarde "0" heeft ontvangen, wordt de huidige kanaalstatus toegewezen aan de eerste scène. Een Telegram met waarde "1" wijst de huidige kanaalstatus toe aan de tweede scène.

# **Beschrijving van de parameters**

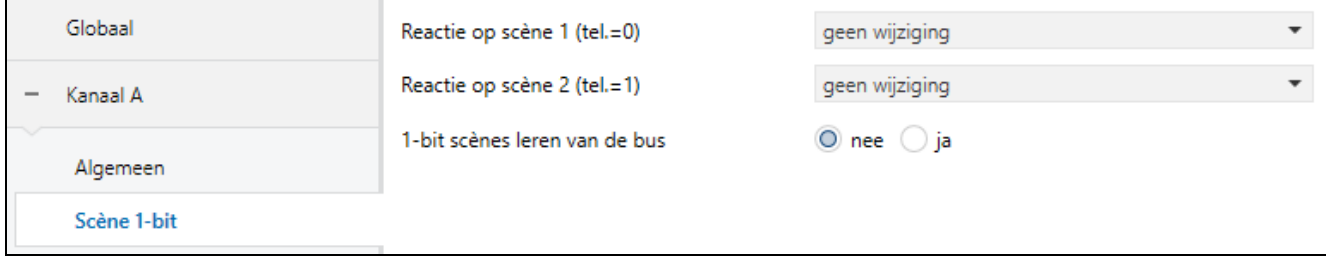

 $\boldsymbol{i}$ 

**Reactie op scène 1 (tel.=0)** – reactie van het kanaal na ontvangst van een telegram met waarde "0" van het communicatieobject "Scène 1-bit oproepen" (geen wijziging / aan / uit / waarde instellen van vóór scène 2 [het kanaal wordt overgeschakeld naar de eerder ingestelde toestand van voordat scène nummer 2 werd opgeroepen]).

- **Reactie op scène 2 (tel.=1)** reactie van het kanaal na ontvangst van een telegram met waarde "1" van het communicatieobject "Scène 1-bit oproepen" (geen wijziging / aan / uit).
- **1-bit scènes leren van de bus** Als u "ja" selecteert wordt de functie van het leren van 1-bit scènes door het kanaal ingeschakeld door middel van het communicatieobject "Scène 1-bit oproepen". De volgende parameter zal worden weergegeven:

**Beginwaarde** – u kunt selecteren hoe de beginwaarde moet worden ingesteld:

- **Standaard** de waarde gedefinieerd in het programma. Na ontvangst van een telegram met waarde "0" wordt de waarde uit het veld "Reactie op scène 1 (tel.=0)" ingesteld en na ontvangst van een telegram met waarde "1" de waarde van het "Reactie op scène" 2 (tel.=1)" veld.
- **Laatste instelling van de bus** waarde die is ingesteld door het laatste telegram van de bus. Als de objectwaarde niet door een telegram van de bus is gewijzigd, wordt de standaardwaarde ingesteld.

#### <span id="page-20-0"></span>**4.3.4 Scène**

U kunt 8 scènes definiëren voor elk kanaal in de module. Hiermee kunt u tot 32 verschillende scènes beheren in de KNX-SA41-module en 64 scènes in de KNX-SA24-module bij gebruik van één groepsadres. Communicatie met alle deelnemers in scènes vindt plaats via hetzelfde groepsadres. Daardoor is één telegram voldoende om een scène op te roepen of op te slaan. Een dergelijk telegram bevat het nummer van de scène en informatie over de vraag of de scène moet worden opgeroepen of het leerproces waarin de huidige waarde die is ingesteld in het kanaal wordt opgeslagen voor de scène met dit nummer.

De volgende parameters kunnen voor elke scène worden ingesteld:

• scène nummer,

 $\boldsymbol{i}$ 

- vertraging (tijd die moet verstrijken na ontvangst van het telegram voordat de scène wordt opgeroepen),
- kanaalreactie op de gegeven scène.

*Scènes maken het mogelijk om het telegramverkeer te verminderen en de busoverbelasting te verminderen. Dankzij hen wordt alle informatie over wat de deelnemers aan de scène moeten doen, opgeslagen in het geheugen van de module. Deze informatie wordt niet verzonden wanneer de scène wordt opgeroepen of opgeslagen. Alleen het telegram dat de scène oproept of opslaat, wordt verzonden.*

#### **Beschrijving van de parameters**

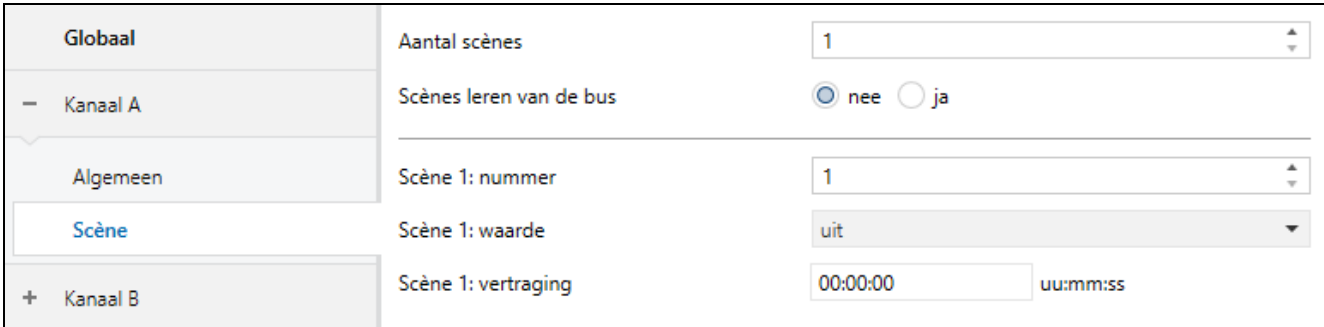

**Aantal scènes** – het aantal scènes toegewezen aan het kanaal (maximaal 8). Voor elke geactiveerde scène wordt een groep velden weergegeven voor configuratie: "Scène 1...8: nummer", "Scène 1...8: waarde" en "Scène 1...8: vertraging".

**Scènes leren van de bus** – als "ja" is geselecteerd, wordt de functie voor het leren van scènes per kanaal ingeschakeld. Het communicatieobject "Scène" kan niet alleen de gegeven scène oproepen, maar ook de scène opslaan als het een telegram ontvangt dat de leerfunctie activeert. De volgende parameter zal worden weergegeven:

**Beginwaarde** – u kunt selecteren hoe de beginwaarde moet worden ingesteld:

- **Standaard** elke scène toegewezen aan het kanaal heeft zijn eigen unieke nummer en waarde gedefinieerd in het "Scène 1...8: waarde" veld. Als het object een telegram met scènenummer ontvangt, wordt dit ingesteld op dezelfde waarde die voor de scène met dit nummer is gedefinieerd.
- **Laatste instelling van de bus** waarde die is ingesteld door het laatste telegram van de bus. Als de objectwaarde niet door een telegram van de bus is gewijzigd, wordt de standaardwaarde ingesteld.

**Scène 1...8: nummer** – unieke nummer van de scène toegewezen aan het kanaal.

- **Scène 1...8: waarde** status van het kanaal dat wordt ingesteld na ontvangst van een telegram met het scènenummer geselecteerd in het veld "Scène 1...8: nummer" (uit / aan / geen wijziging).
- **Scène 1...8: vertraging** tijd die moet verstrijken van het ontvangen van het telegram tot het overschakelen van het kanaal naar de toestand zoals gedefinieerd voor de scène.

# <span id="page-21-0"></span>**4.3.5 Drempelwaarde**

Met deze functie kan de kanaalstatus worden gewijzigd, afhankelijk van hoe de signaalingangswaarde verandert. Waarden ontvangen van 1- of 2-byte communicatieobjecten kunnen in de functie worden geanalyseerd. Een stijging boven / daling onder de drempelwaarde die in de functie is gedefinieerd, kan een gespecificeerde verandering van de kanaalstatus tot gevolg hebben.

Twee drempelwaarden (hoogste en laagste) kunnen worden gedefinieerd in de functie voor de gelezen waarden. Dit maakt het mogelijk om het hele interval van geanalyseerde waarden in drie bereiken te verdelen. U kunt voor elk bereik definiëren hoe het kanaal zal reageren (aan / uit / geen verandering). Door de bereiken correct te definiëren (lager – uit, midden – geen reactie, hoger – aan), kunt u de hysteresisfunctie bewerkstelligen (Fig. 12).

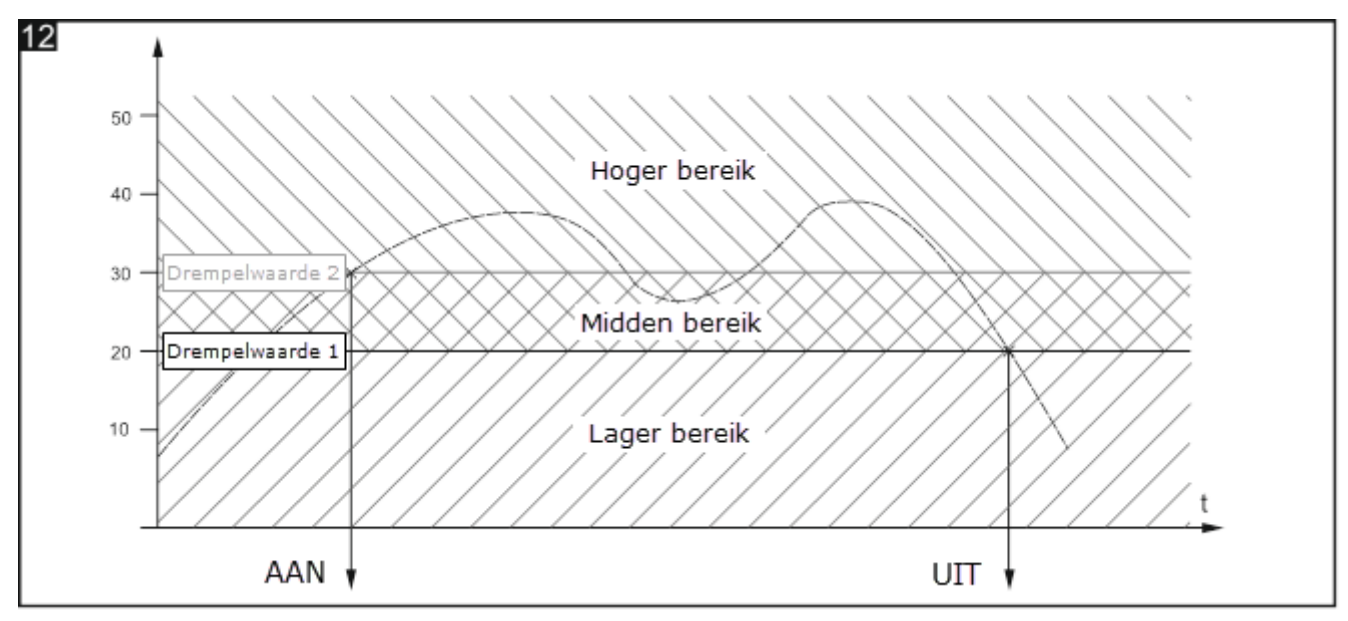

De afzonderlijke drempelwaarden kunnen vanaf de KNX-bus worden gewijzigd met behulp van de communicatieobjecten "Waarde instellen voor drempelwaarde 1" en "Waarde instellen voor drempelwaarde 2". De objecten kunnen worden ingeschakeld bij het definiëren van de functie.

 $\boldsymbol{i}$ 

*Onthoudt dat welke drempel de laagste is en welke de hoogste kan worden geïdentificeerd door de waarden die voor hen zijn gedefinieerd, niet door hun namen (Fig. 13).*

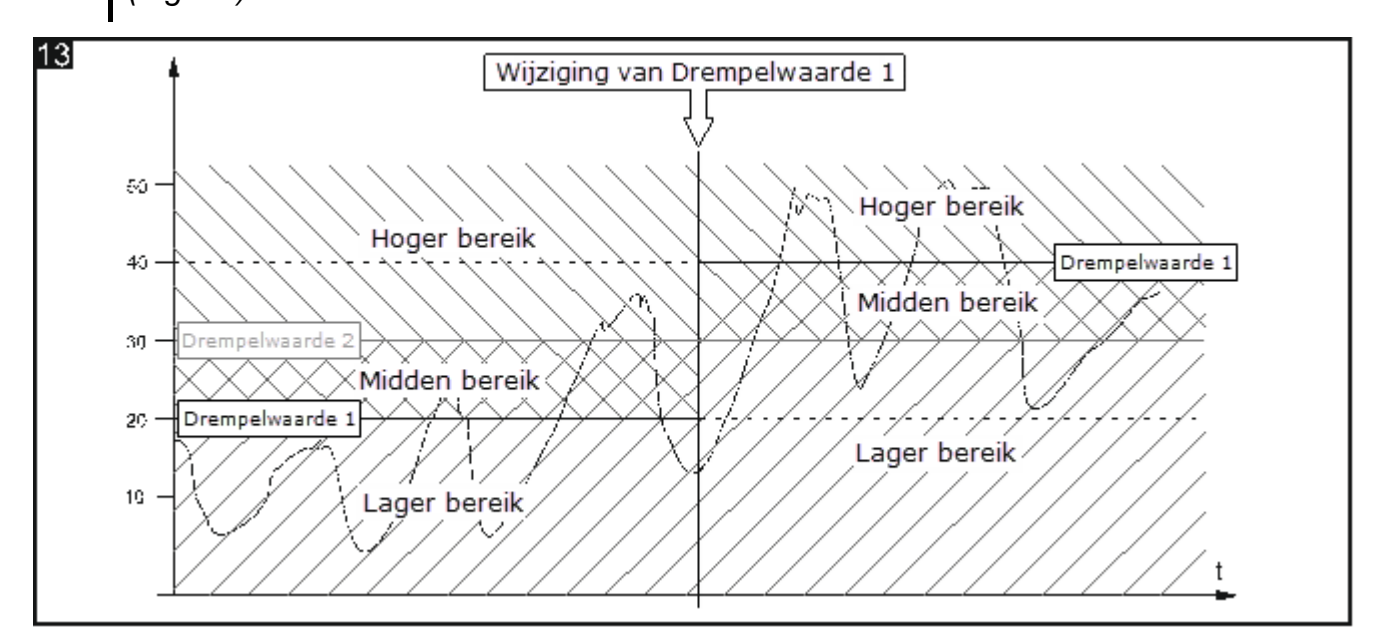

#### **Beschrijving van de parameters**

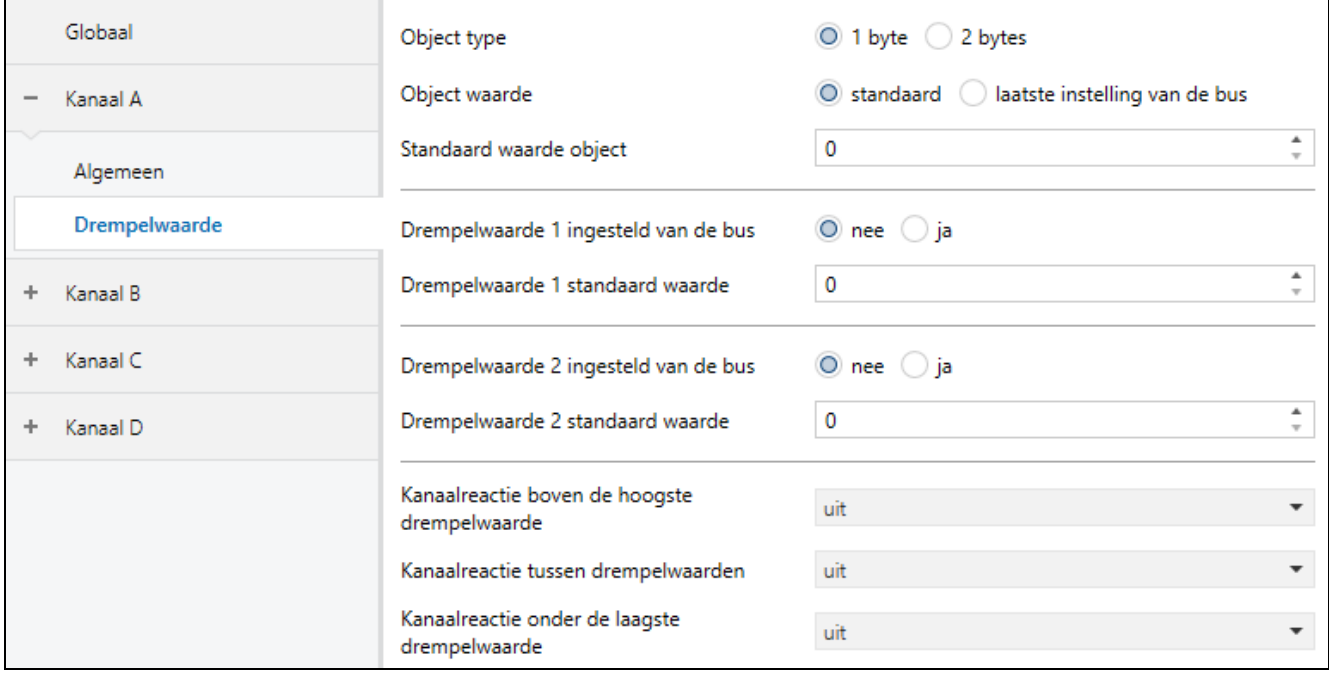

**Object type** – selectie van het type gegevens dat de communicatieobjecten "Drempelwaarde invoer", "Waarde instellen voor drempelwaarde 1" en "Waarde instellen voor drempelwaarde 2" kan ontvangen. De typekeuze bepaalt het bereik waarin drempelwaarden kunnen worden gedefinieerd (1 byte: 0-255; 2 bytes: 0-65535).

**Object waarde** – u kunt selecteren hoe de beginwaarde van communicatieobject "Drempelwaarde invoer" moet zijn:

**Standaard** – waarde gedefinieerd in het veld "Standaard waarde object".

**Laatste instelling van de bus** – waarde die is ingesteld door het laatste telegram van de bus. Als de objectwaarde niet door een telegram van de bus is gewijzigd, wordt de standaardwaarde uit het veld "Standaard waarde object" ingesteld.

- **Standaard waarde object** beginwaarde van het communicatieobject "Drempelwaarde invoer" (1 byte: 0-255; 2 bytes: 0-65535).
- **Drempelwaarde 1 ingesteld van de bus** als "ja" is geselecteerd, kan de communicatieobjectwaarde voor drempelwaarde 1 "Waarde instellen voor drempelwaarde 1" worden gewijzigd door een telegram van de bus. De volgende parameter wordt weergegeven:
	- **Drempelwaarde 1** u kunt selecteren hoe de beginwaarde moet worden ingesteld:

**Standaard** – waarde gedefinieerd in het veld "Drempelwaarde 1 standaard waarde".

- **Laatste instelling van de bus** waarde die is ingesteld door het laatste telegram van de bus. Als de objectwaarde niet door een telegram van de bus is gewijzigd, wordt de standaardwaarde uit het veld "Drempelwaarde 1 standaard waarde" ingesteld.
- **Drempelwaarde 1 standaard waarde** waarde van het communicatieobject voor drempelwaarde 1 (1 byte: 0-255; 2 bytes: 0-65535).
- **Drempelwaarde 2 ingesteld van de bus** als "ja" is geselecteerd, kan de communicatieobjectwaarde voor drempelwaarde 2 "Waarde instellen voor drempelwaarde 2" worden gewijzigd door een telegram van de bus. De volgende parameter wordt weergegeven:
- **Drempelwaarde 2 standaard waarde** waarde van het communicatieobject voor drempelwaarde 2 (1 byte: 0-255; 2 bytes: 0-65535).
- **Kanaalreactie boven de hoogste drempelwaarde** reactie van het kanaal wanneer de waarde van het communicatieobject de waarde overschrijdt die is gedefinieerd voor de hoogste drempelwaarde (uit / aan / geen wijziging).
- **Kanaalreactie tussen de drempelwaarden** reactie van het kanaal wanneer de communicatieobjectwaarde tussen de waarden ligt die zijn gedefinieerd voor de laagste en hoogste drempelwaarden (uit / aan / geen verandering).
- **Kanaalreactie onder de laagste drempelwaarde** reactie van het kanaal wanneer de waarde van het communicatieobject onder de waarde daalt die is gedefinieerd voor de laagste drempelwaarde (uit / aan / geen wijziging).

## <span id="page-23-0"></span>**4.3.6 Status forceren**

U kunt de kanaalreactie definiëren om de status van communicatieobjecten "Geforceerde status 1" en "Geforceerde status 2" te wijzigen. Als een van de objecten is ingesteld op "1", wordt het kanaal geschakeld naar de gedefinieerde status en vergrendeld. Het kanaal kan alleen worden ontgrendeld als het object is ingesteld op "0". Na het ontgrendelen keert het kanaal niet terug naar de toestand van vóór het vergrendelen.

 $\boldsymbol{j}$ 

*De kanaalstatus die door een dergelijke functie is ingesteld, kan alleen worden gewijzigd door een andere status forceren functie of door een veiligheidsfunctie, op voorwaarde dat deze functies een hogere prioriteit hebben (zie ["Functieprioriteiten"](#page-7-1)).*

#### **Beschrijving van de parameters**

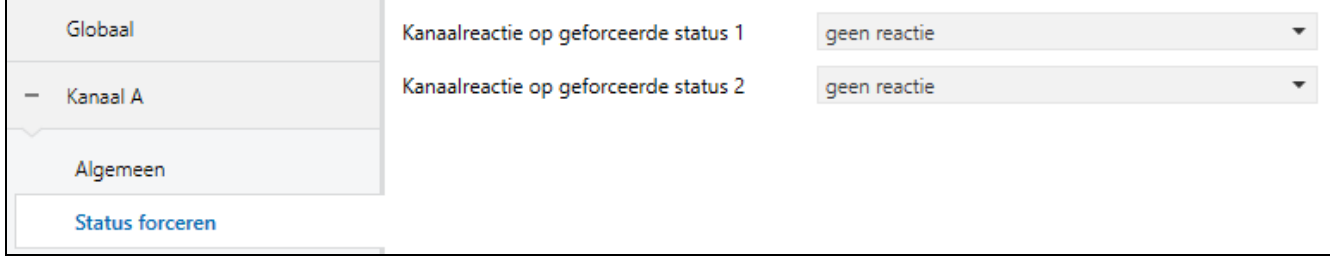

**Kanaalreactie op geforceerde status 1** – kanaalreactie op een wijziging van de communicatieobjectstatus "Geforceerde status 1" (geen reactie / aan / uit).

 $\mid i \mid$ 

**Kanaalreactie op geforceerde status 2** – kanaalreactie op een wijziging van de communicatieobjectstatus "Geforceerde status 2" (geen reactie / aan / uit).

# <span id="page-24-0"></span>**4.4 Communicatie objecten**

#### <span id="page-24-1"></span>**4.4.1 Algemene objecten**

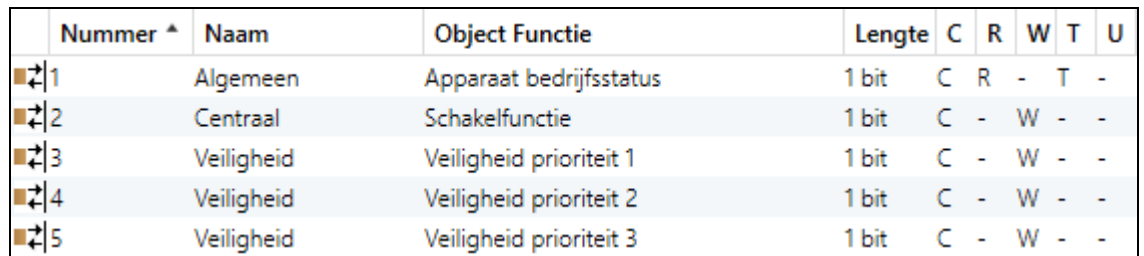

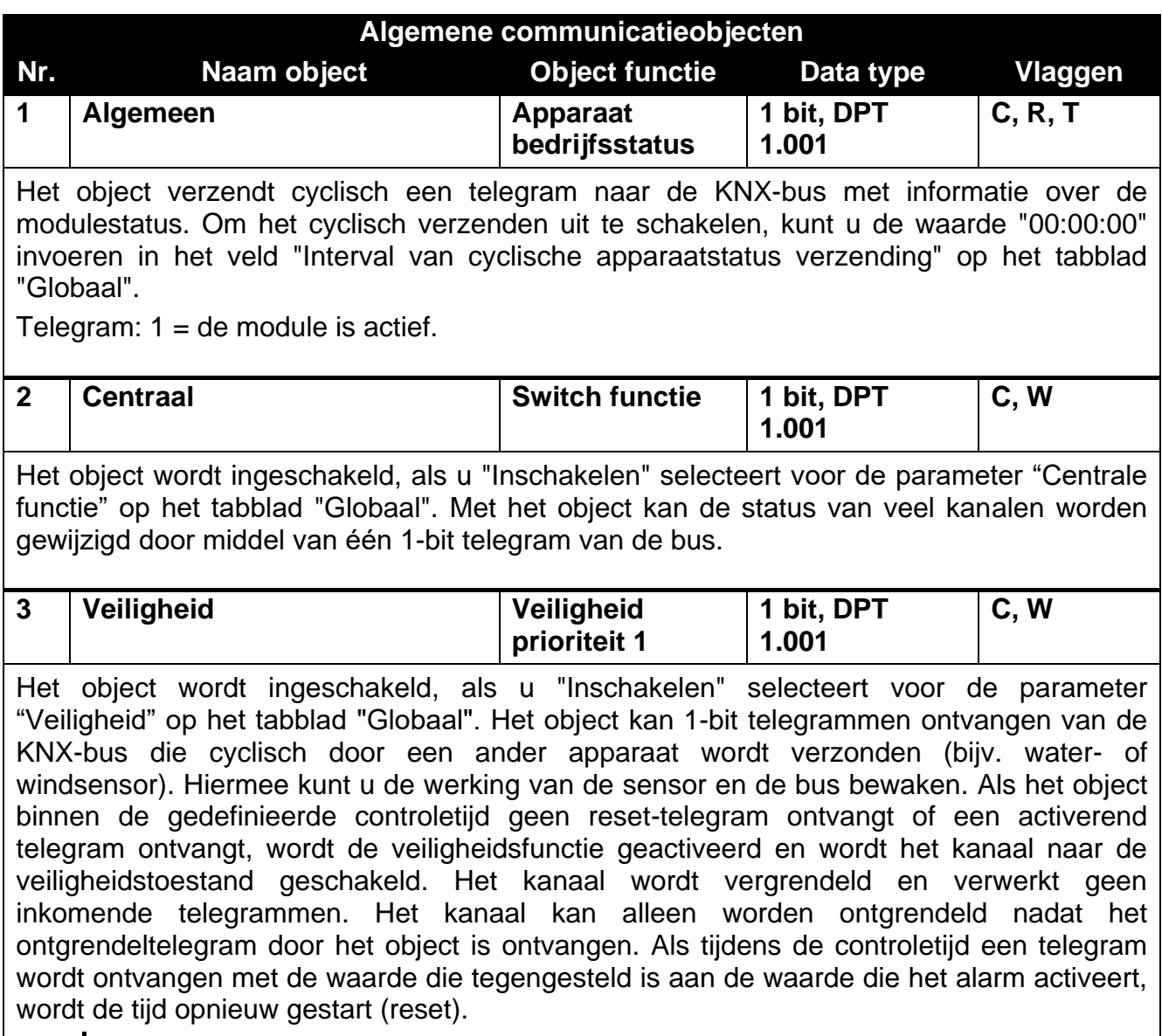

*Houdt er rekening mee dat de kanaalstatus die met dit object is ingesteld, alleen kan worden gewijzigd door de status forceren functie of door een veiligheidsfunctie met een hogere prioriteit (zie ["Functieprioriteiten"](#page-7-1)).*

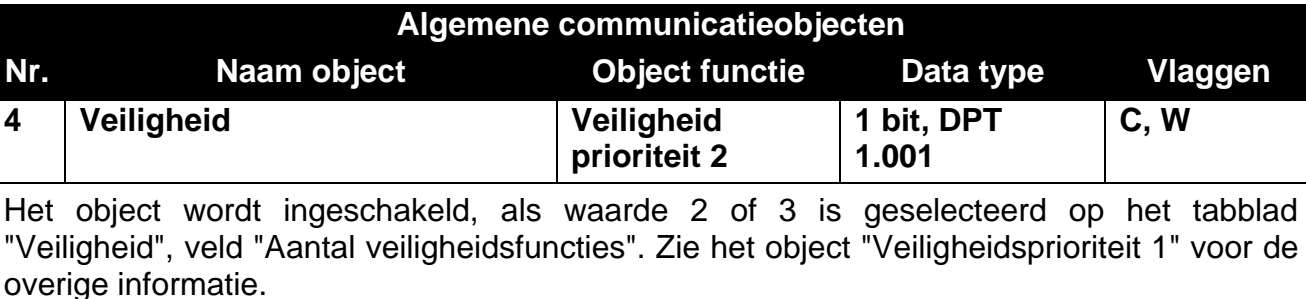

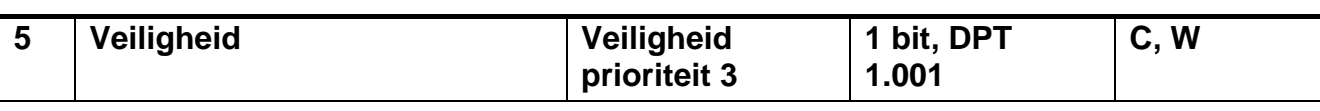

Het object wordt ingeschakeld, als waarde 3 is geselecteerd op het tabblad "Veiligheid", veld "Aantal veiligheidsfuncties". Zie het object "Veiligheidsprioriteit 1" voor de overige informatie.

Vlag: C – communicatie, R – lees, W – schrijf, T – transmit, U – update.

# <span id="page-25-0"></span>**4.4.2 Kanaal objecten**

Communicatieobjecten voor alle kanalen zijn identiek en zijn besproken op basis van kanaal A.

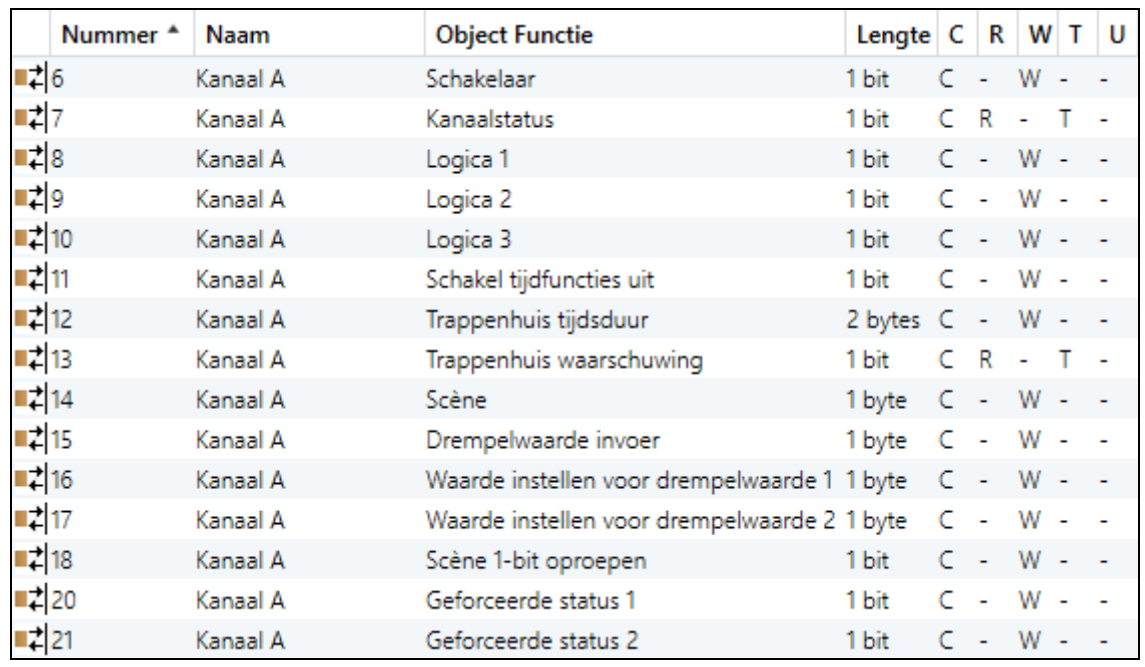

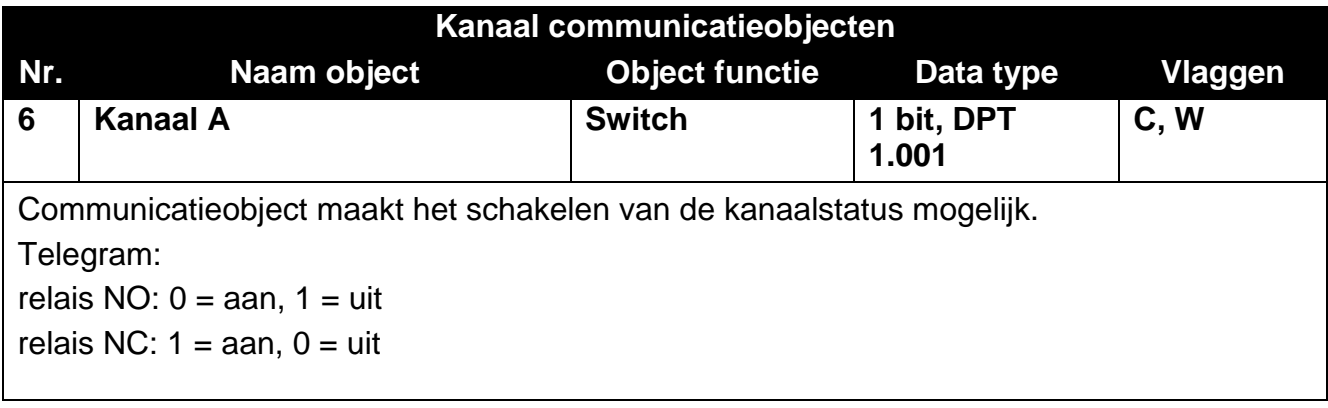

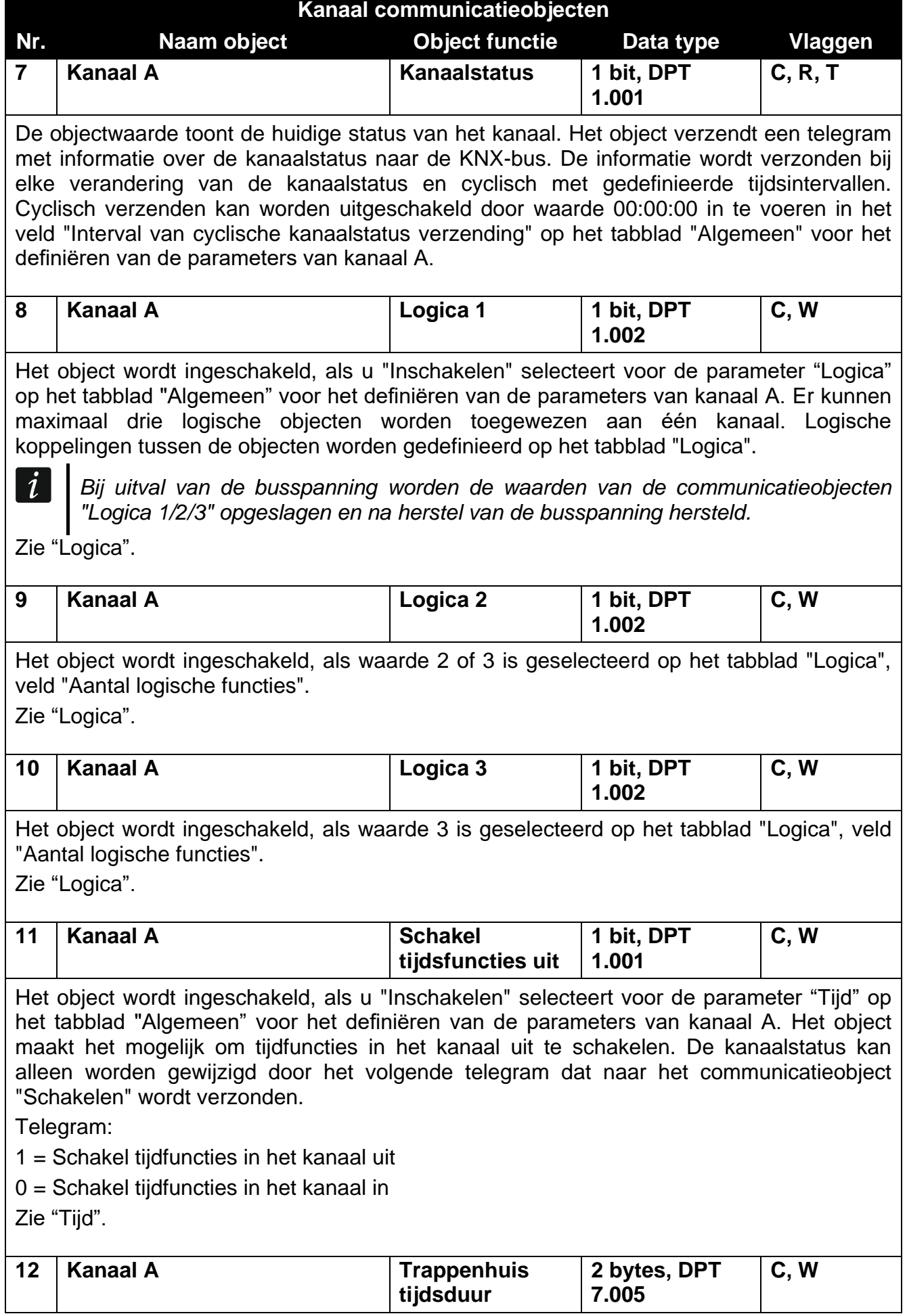

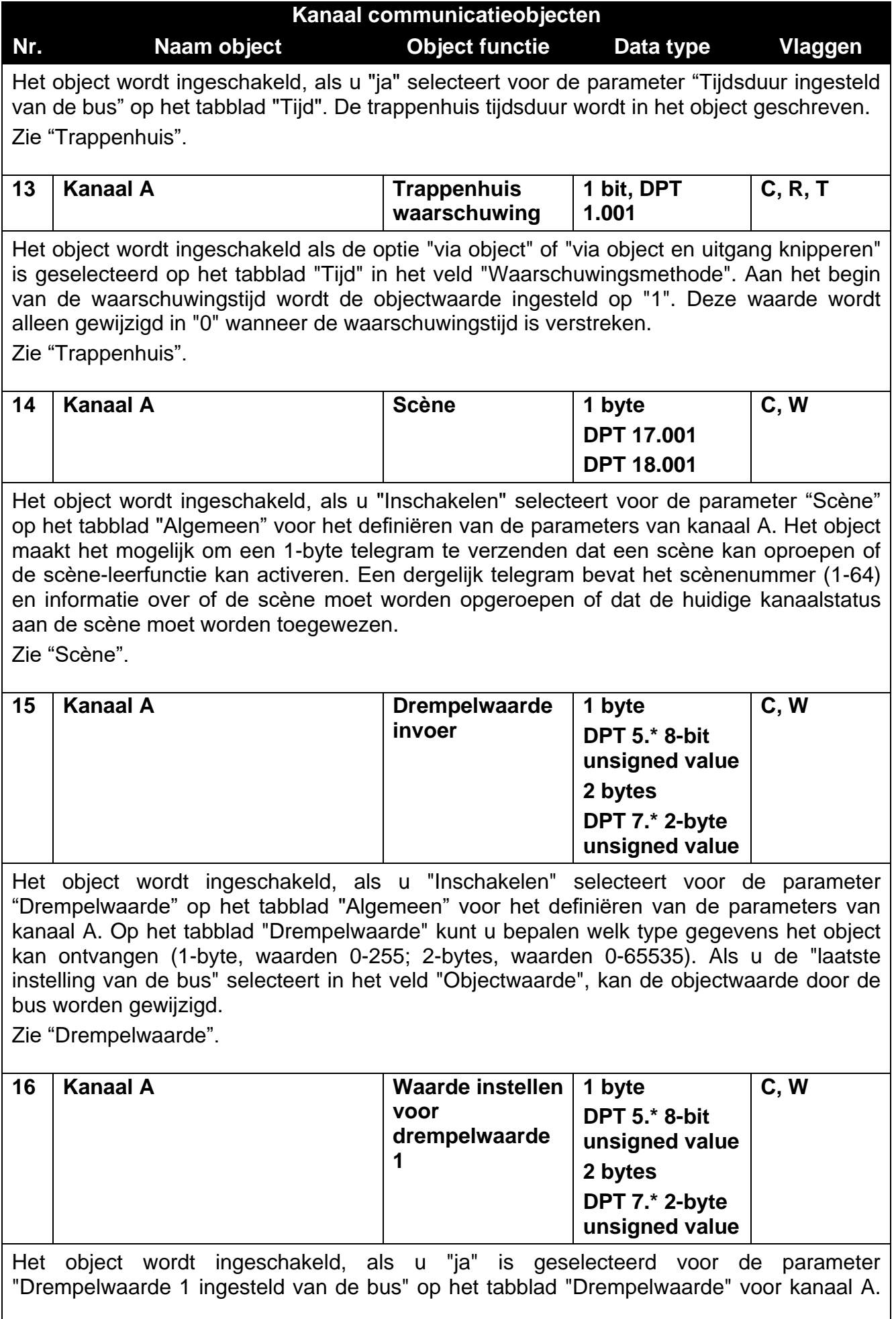

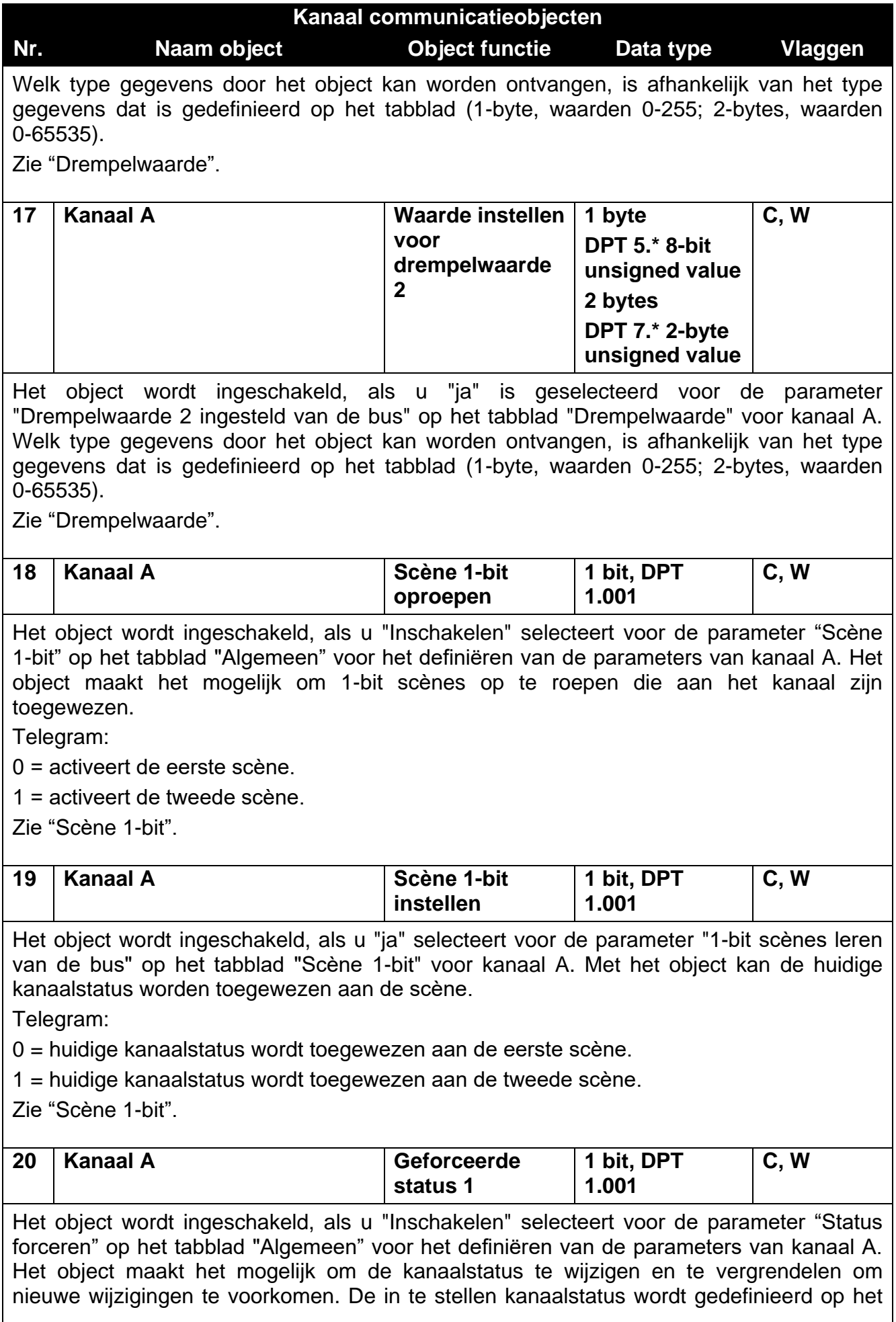

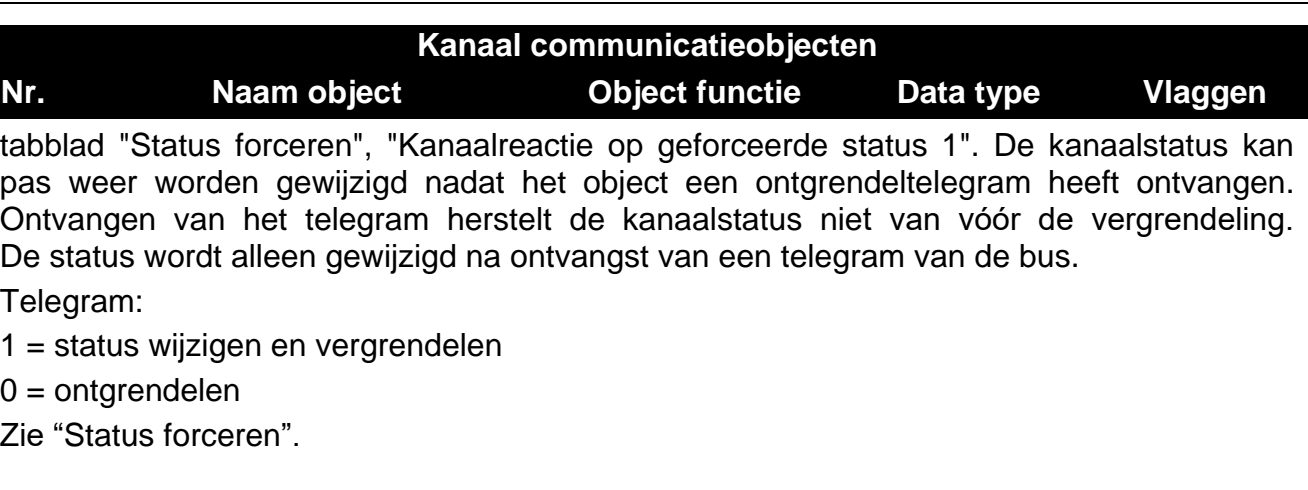

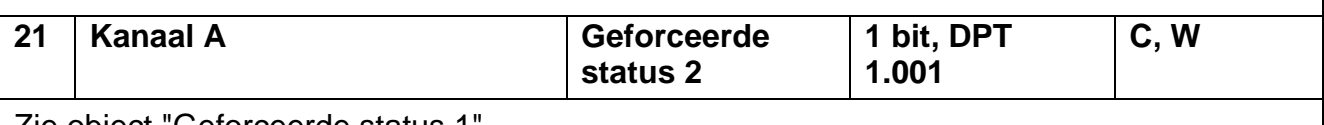

Zie object "Geforceerde status 1".

Vlag: C – communicatie, R – lees, W – schrijf, T – transmit, U – update.

# <span id="page-29-0"></span>**4.5 Herstellen standaard fabrieksinstellingen van de module**

- 1. Koppel de module los van de KNX-bus.
- 2. Schakel de voeding van de module uit.
- 3. Schakel de voeding van de module weer in.
- 4. Druk tegelijkertijd op de vier kanaalstatusbedieningsknoppen op de modulebehuizing (zie ["Beschrijving"](#page-4-0)). Gebruik voor de KNX-SA24-module de bedieningsknoppen gegroepeerd in de bovenste rij knoppen (A, C, E, G) om het geheugen te resetten. De indicatieleds boven de knoppen gaan branden.
- 5. Houdt de knoppen ingedrukt totdat de indicatieleds uitgaan (ongeveer 10 seconden). De module wordt opnieuw gestart met herstelde fabrieksinstellingen.
- 6. Koppel de module aan de KNX-bus.

# <span id="page-29-1"></span>**5. Specificaties**

# **Voeding**

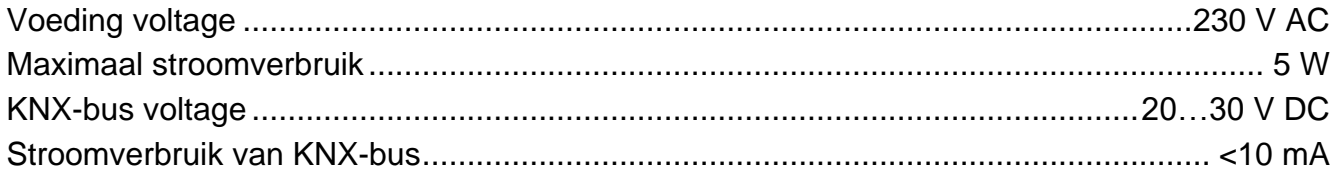

## **Aantal relais uitgangen**

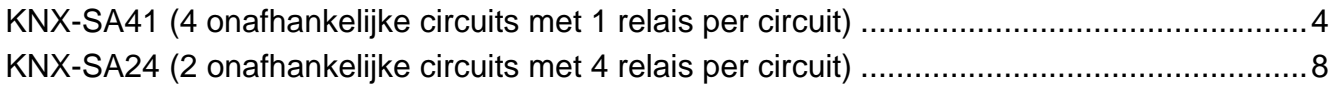

## **Relais**

Nominale belasting (capaciteit):

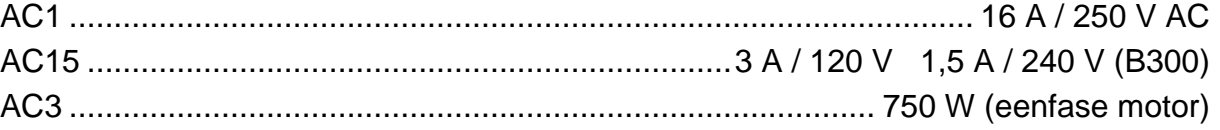

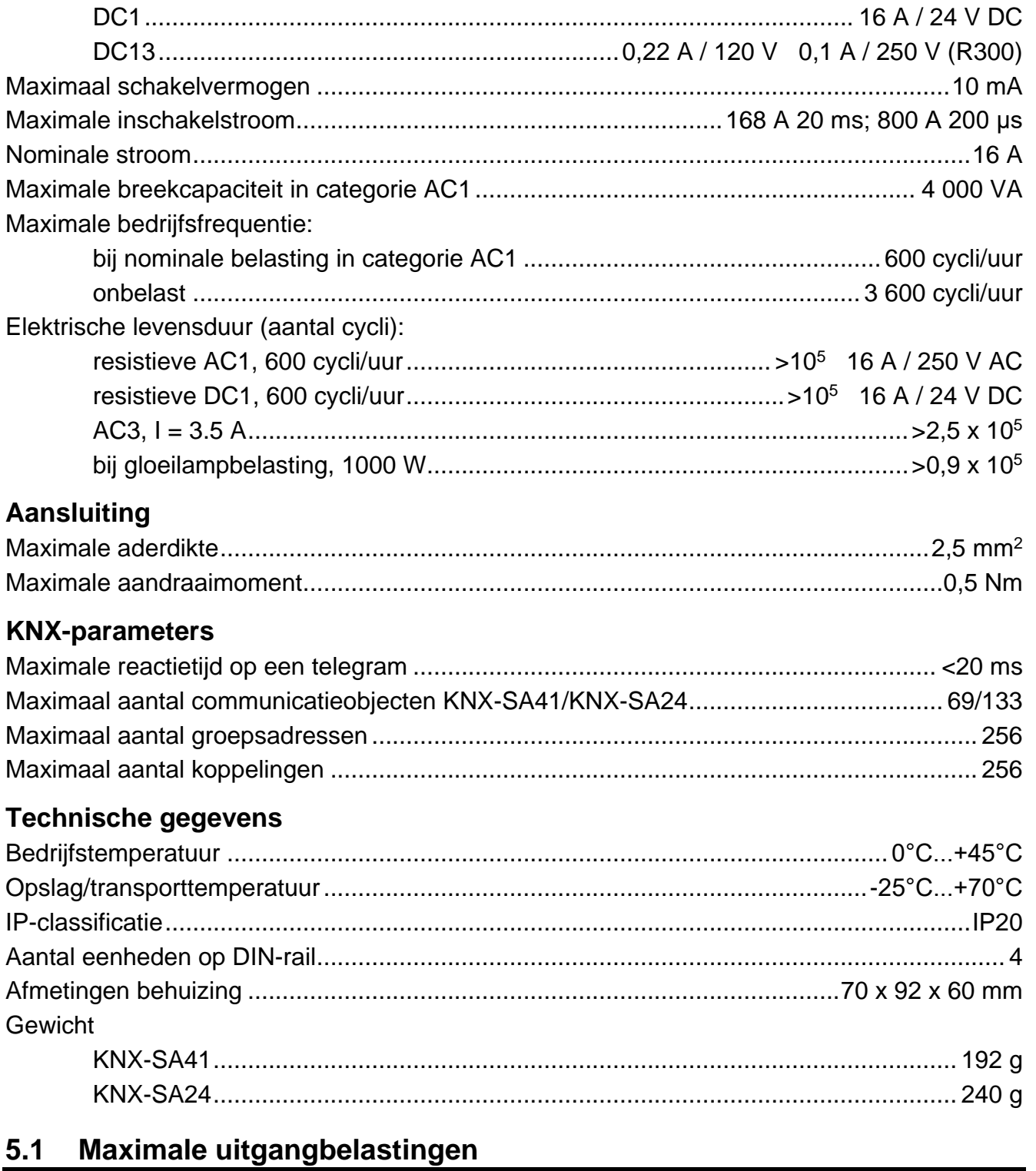

<span id="page-30-0"></span>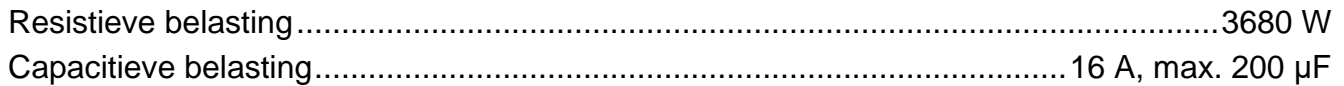

#### <span id="page-30-1"></span> $5.2$ Maximale uitgangbelastingen voor verlichting

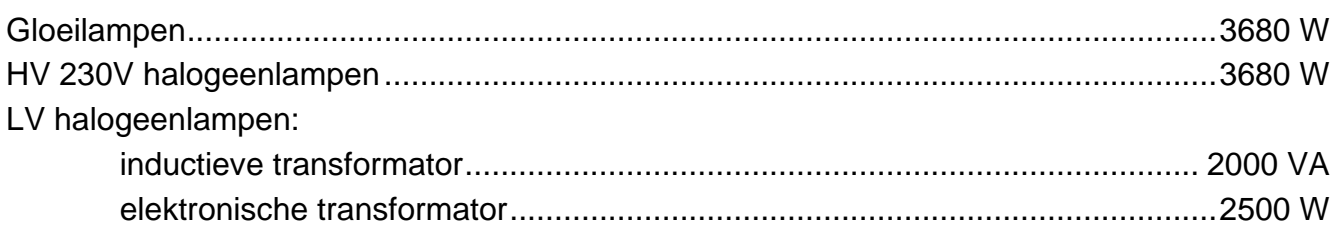

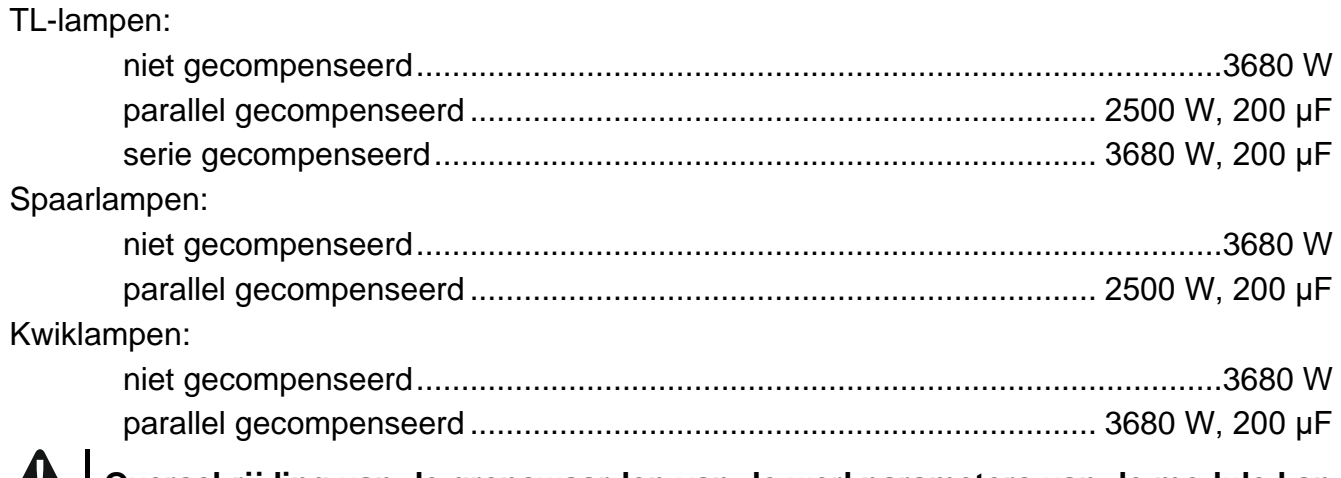

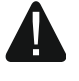

**Overschrijding van de grenswaarden van de werkparameters van de module kan de module beschadigen en gevaar voor de menselijke gezondheid of uw leven opleveren.**